# **SYBASE®**

# インメモリ・データベース・ユーザーズ・ガイド

# **Adaptive Server® Enterprise**

15.5

ドキュメント ID:DC01269-01-1550-01

改訂:2009 年 11 月

Copyright © 2010 by Sybase, Inc. All rights reserved.

このマニュアルは Sybase ソフトウェアの付属マニュアルであり、新しいマニュアルまたはテクニカル・ノートで特に示 されないかぎりは、後続のリリースにも付属します。このマニュアルの内容は予告なしに変更されることがあります。こ のマニュアルに記載されているソフトウェアはライセンス契約に基づいて提供されるものであり、無断で使用することは できません。

このマニュアルの内容を弊社の書面による事前許可を得ずに、電子的、機械的、手作業、光学的、またはその他のいかな る手段によっても、複製、転載、翻訳することを禁じます。

マニュアルの注文

マニュアルの注文を承ります。ご希望の方は、サイベース株式会社営業部または代理店までご連絡ください。マニュアル の変更は、弊社の定期的なソフトウェア・リリース時にのみ提供されます。

Sybase の商標は、Sybase trademarks ページ (<http://www.sybase.com/detail?id=1011207>) で確認できます。Sybase および このリストに掲載されている商標は、米国法人 Sybase, Inc. の商標です。® は、米国における登録商標であることを示します。

Java および Java 関連の商標は、米国およびその他の国における Sun Microsystems, Inc. の商標または登録商標です。

Unicode と Unicode のロゴは、Unicode, Inc. の登録商標です。

IBM および Tivoli は、International Business Machines Corporation の米国およびその他の国における登録商標です。

このマニュアルに記載されている上記以外の社名および製品名は、当該各社の商標または登録商標の場合があります。

Use, duplication, or disclosure by the government is subject to the restrictions set forth in subparagraph (c)(1)(ii) of DFARS 52.227-7013 for the DOD and as set forth in FAR 52.227-19(a)-(d) for civilian agencies.

Sybase, Inc., One Sybase Drive, Dublin, CA 94568.

# 目次

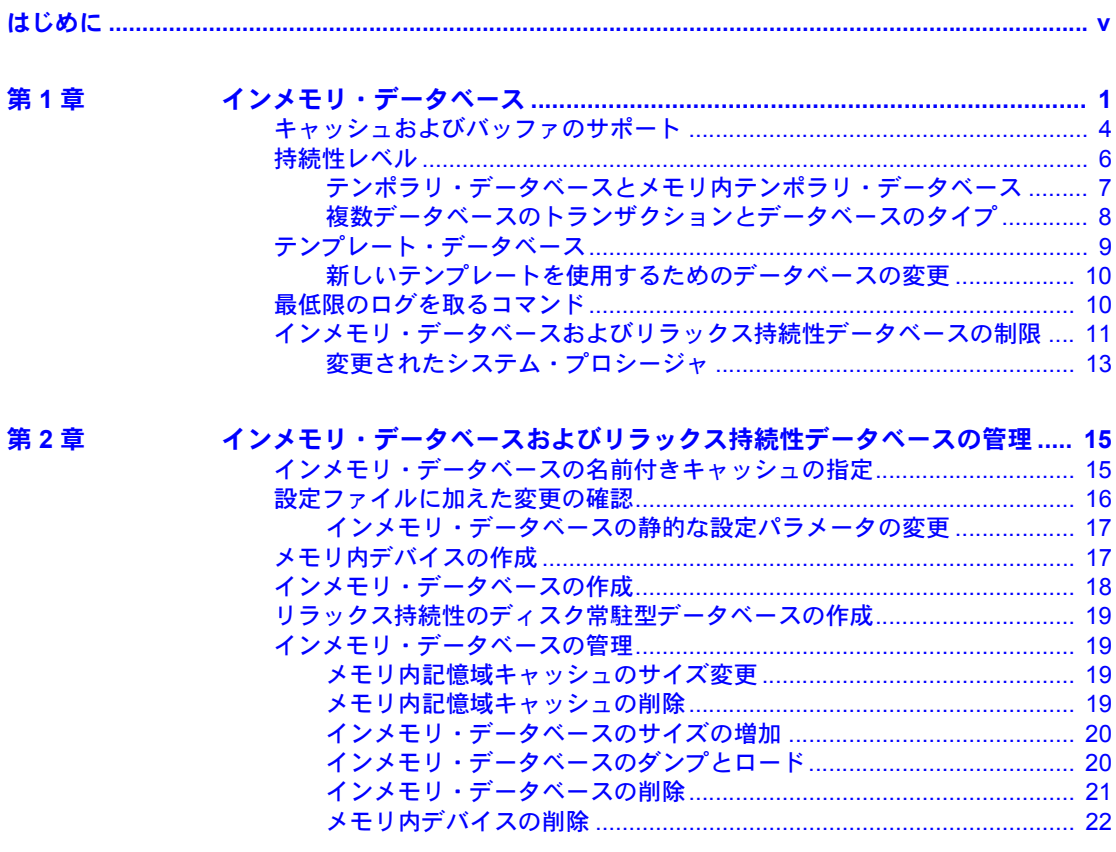

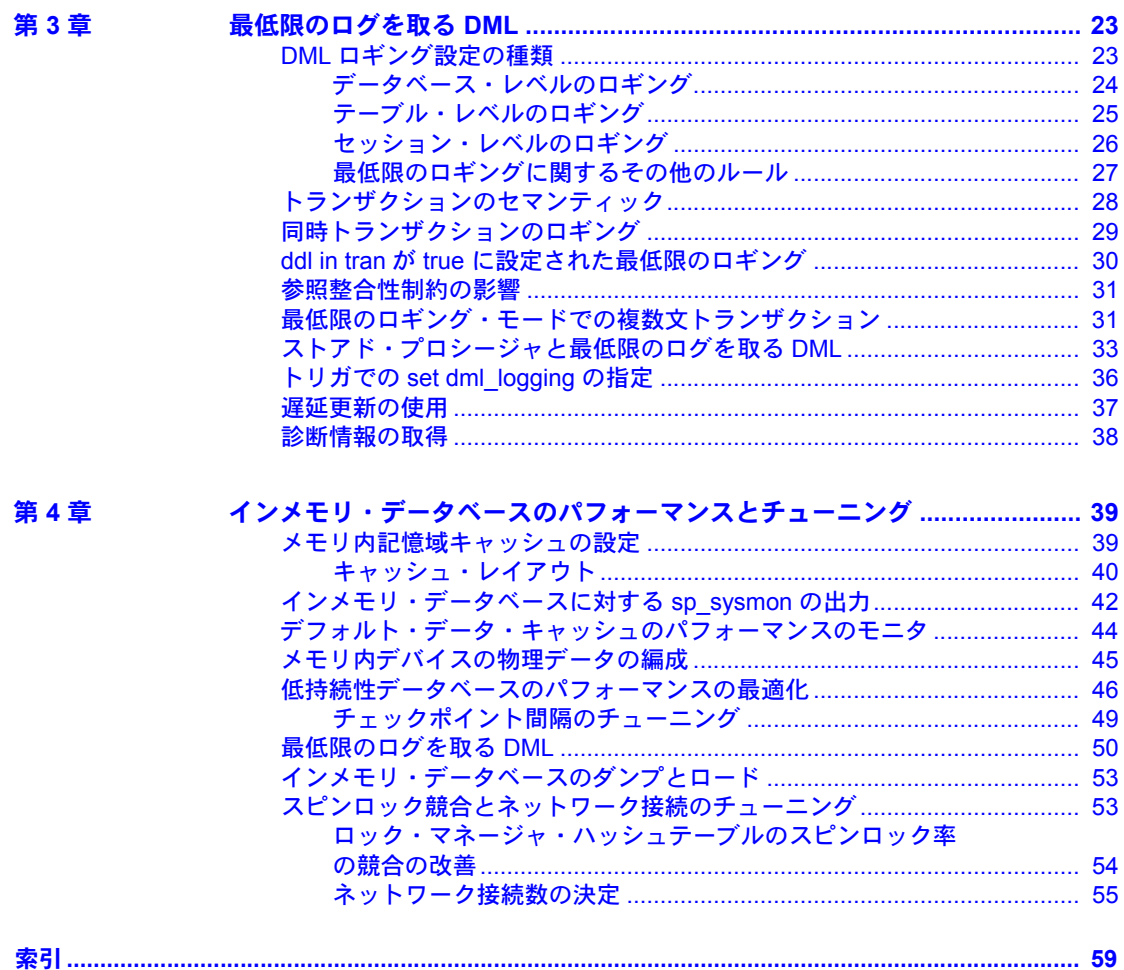

# <span id="page-4-0"></span>はじめに

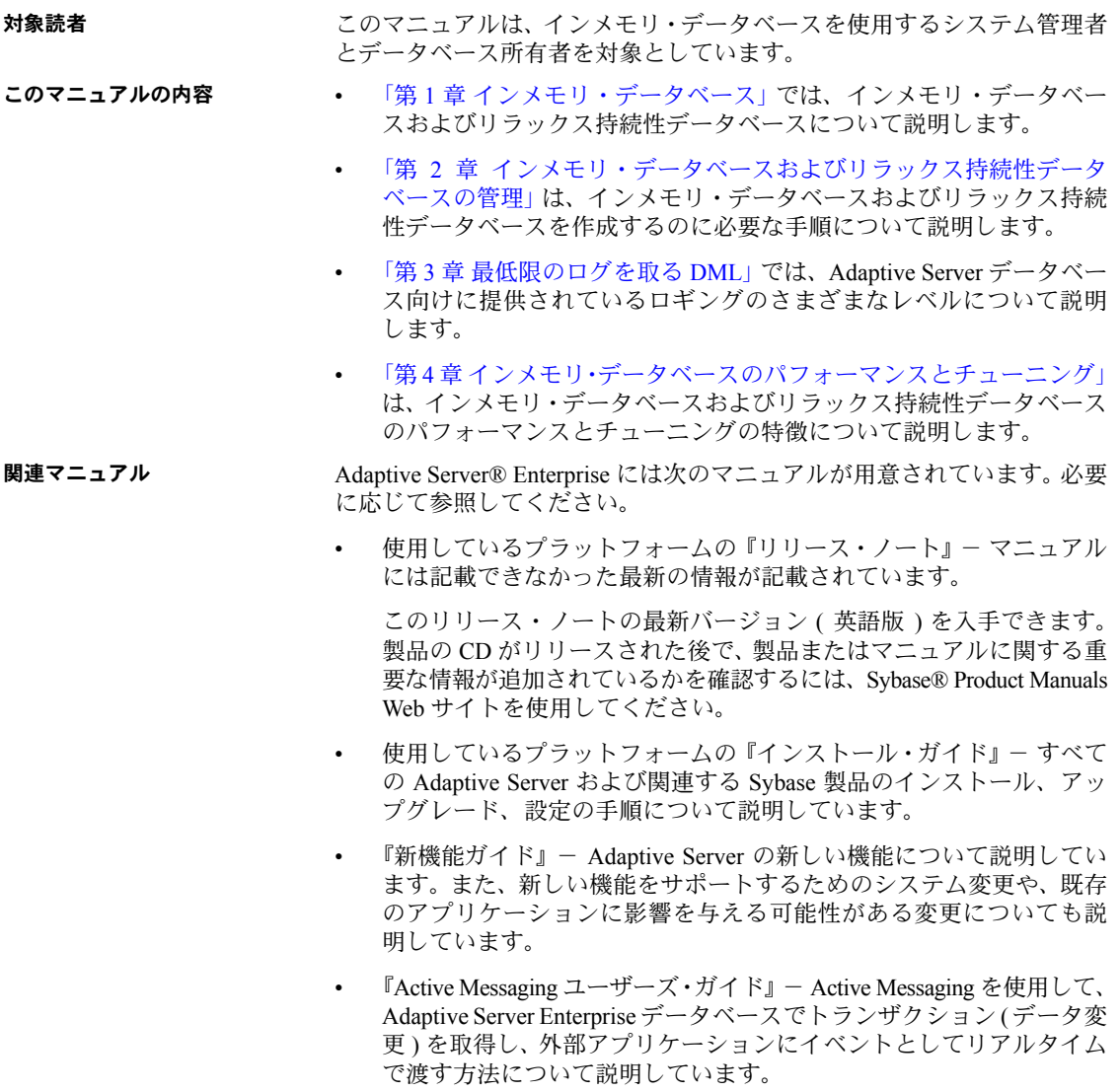

- 『コンポーネント統合サービス・ユーザーズ・ガイド』- コンポーネント 統合サービスを使用して、リモートの Sybase データベースおよび Sybase 以外のデータベースに接続する方法について説明しています。
- 使用しているプラットフォームの『設定ガイド』- 特定の設定作業の手順 について説明しています。
- 『用語解説』- Adaptive Server マニュアルで使用されている技術用語につ いて説明しています。
- 『Historical Server ユーザーズ・ガイド』- Historical Server を使用して、 Adaptive Server のパフォーマンス情報を入手する方法について説明して います。
- 『Adaptive Server Enterprise における Java』- Adaptive Server データベース で Java クラスをデータ型、関数、ストアド・プロシージャとしてインス トールして使用する方法について説明しています。
- 『Job Scheduler ユーザーズ・ガイド』- コマンド・ラインまたはグラフィ カル・ユーザ・インタフェース (GUI) を使用して、ローカルまたはリモー トの Adaptive Server でジョブのインストール、設定、作成、スケジュール を行う方法について説明しています。
- 『マイグレーション技術ガイド』- 別のバージョンの Adaptive Server にマ イグレートするための方法とツールについて説明しています。
- 『Monitor Client Library プログラマーズ・ガイド』- Adaptive Server のパ フォーマンス・データにアクセスする Monitor Client Library アプリケー ションの記述方法について説明しています。
- 『Monitor Server ユーザーズ・ガイド』- Monitor Server を使用して、Adaptive Server のパフォーマンス統計を取得する方法について説明しています。
- 『モニタリング・テーブル・ダイヤグラム』- モニタリング・テーブルと、 そのエンティティの関係をポスター形式で図解しています。フル・サイズ のダイアグラムは印刷版だけで参照できます。コンパクト版は PDF 形式 で参照できます。
- 『パフォーマンス&チューニング・シリーズ』- Adaptive Server で最高の パフォーマンスを実現するためのチューニング方法について説明してい ます。このマニュアルは以下の 4 冊に分かれています。
	- 『基本』- Adaptive Server のパフォーマンスに関する問題の理解と調 査の基本について説明しています。
	- 『統計的分析によるパフォーマンスの向上』- Adaptive Server で統計 情報がどのように保存され、表示されるかについて説明しています。 また、set statistics コマンドを使用して、サーバの統計情報を分析す る方法について説明しています。
- 『ロックと同時実行制御』- ロック・スキームを使用してパフォーマ ンスを向上させる方法と、同時実行性を最小限に抑えるようにイン デックスを選択する方法について説明しています。
- 『sp\_sysmon による Adaptive Server の監視』- sp\_sysmon を使用して パフォーマンスをモニタリングする方法について説明しています。
- 『モニタリング・テーブル』- Adaptive Server のモニタリング・テー ブルに統計情報や診断情報を問い合わせる方法について説明してい ます。
- 『物理データベースのチューニング』- データの物理的配置、データ に割り付けられた領域、テンポラリ・データベースの管理方法につい て説明しています。
- 『クエリ処理と抽象プラン』- オプティマイザがクエリを処理する方 法と、抽象プランを使用してオプティマイザのプランの一部を変更す る方法について説明しています。
- 『クイック・リファレンス・ガイド』- コマンド、関数、システム・プロ シージャ、拡張システム・プロシージャ、データ型、ユーティリティの名 前と構文の包括的な一覧表を記載したポケット版 (PDF 版は通常サイズ ) のマニュアルです。
- 『ASE リファレンス・マニュアル』- 詳細な Transact-SQL® 情報を記載し ています。このマニュアルは以下の 4 冊に分かれています。
	- 『ビルディング・ブロック』- データ型、関数、グローバル変数、式、 識別子とワイルドカード、予約語について説明しています。
	- 『コマンド』- コマンドについて説明しています。
	- 『プロシージャ』- システム・プロシージャ、カタログ・ストアド・ プロシージャ、システム拡張ストアド・プロシージャ、dbcc ストアド・ プロシージャについて説明しています。
	- 『テーブル』- システム・テーブル、モニタリング・テーブル、dbcc テーブルについて説明しています。
- 『システム管理ガイド』でさらに詳しく説明しています。
	- 『第1巻』-設定パラメータ、リソースの問題、文字セット、ソート順、 システムの問題の診断方法に関する説明を含め、システム管理の基本 の概要について説明しています。『第 1 巻』の後半は、セキュリティ 管理に関する詳細な説明です。
- 『第 2 巻』- 物理的なリソースの管理、デバイスのミラーリング、メモ リとデータ・キャッシュの設定、マルチプロセッサ・サーバとユー ザ・データベースの管理、データベースのマウントとマウント解除、 セグメントの作成と使用、reorg コマンドの使用、データベース一貫 性の検査方法についての手順とガイドラインを説明しています。 『第 2 巻』の後半では、システムとユーザ・データベースをバック アップおよびリストアする方法について説明しています。
- 『システム・テーブル・ダイアグラム』- システム・テーブルと、そのエ ンティティとの関係をポスター形式で図解しています。フル・サイズのダ イアグラムは印刷版だけで参照できます。コンパクト版は PDF 形式で参 照できます。
- 『Transact-SQL ユーザーズ・ガイド』- リレーショナル・データベース言 語の拡張版である Sybase の Transact-SQL について説明しています。まだ 経験の浅いデータベース管理システムのユーザは、このマニュアルをガイ ドブックとして使用してください。pubs2 および pubs3 サンプル・デー タベースの詳細も説明しています。
- 『トラブルシューティング&エラー・メッセージ・ガイド』- 発生頻度が 高い Adaptive Server のエラー・メッセージの解決方法について詳しい手順 を説明しています。
- 『暗号化カラム・ユーザーズ・ガイド』- Adaptive Server を使用して暗号 化カラムを設定し、使用する方法について説明しています。
- 『インメモリ・データベース・ユーザーズ・ガイド』- インメモリ・デー タベースの設定および使用方法について説明しています。
- 『Adaptive Server 分散トランザクション管理機能の使用』- 分散トランザ クション処理環境での Adaptive Server DTM 機能の設定、使用、トラブル シューティングについて説明しています。
- 『IBM® Tivoli® Storage Manager と Backup Server の使用』- IBM Tivoli Storage Manager を設定および使用して Adaptive Server のバックアップを作成する 方法について説明しています。
- 『高可用性システムにおける Sybase フェールオーバの使用』- Sybase の フェールオーバ機能を使用して、Adaptive Server を高可用性システムのコ ンパニオン・サーバとして設定する方法について説明しています。
- 『Unified Agent および Agent Management Console』- Unified Agent につい て説明しています。Unified Agent は、分散 Sybase リソースを管理、モニタ、 制御するためのランタイム・サービスを提供します。
- 『ユーティリティ・ガイド』- オペレーティング・システム・レベルで実 行される isql および bcp などの、Adaptive Server のユーティリティ・プロ グラムについて説明しています。
- 『Web Services ユーザーズ・ガイド』- Adaptive Server 用の Web サービス の設定、使用、トラブルシューティング方法について説明しています。
- 『XA インタフェース統合ガイド for CICS、Encina、TUXEDO』- X/Open XA トランザクション・マネージャを備えた Sybase DTM XA インタフェー スを使用する方法について説明しています。
- 『Adaptive Server Enterprise における XML サービス』では、データベース に XML 機能を導入する、Sybase ネイティブの XML プロセッサと Sybase Java ベースの XML のサポートについて、また XML サービスに準拠した クエリとマッピング用の関数について説明しています。
- その他の情報 Sybase Getting Started CD、SyBooks™ CD、Sybase Product Manuals Web サイト を利用すると、製品について詳しく知ることができます。
	- Getting Started CD には、PDF 形式のリリース・ノートとインストール・ ガイド、SyBooks CD に含まれていないその他のマニュアルや更新情報が 収録されています。この CD は製品のソフトウェアに同梱されています。 Getting Started CD に収録されているマニュアルを参照または印刷するに は、Adobe Acrobat Reader が必要です (CD 内のリンクを使用して Adobe の Web サイトから無料でダウンロードできます )。
	- SyBooks CD には製品マニュアルが収録されています。この CD は製品の ソフトウェアに同梱されています。Eclipse ベースの SyBooks ブラウザを 使用すれば、使いやすい HTML 形式のマニュアルにアクセスできます。

一部のマニュアルは PDF 形式で提供されています。これらのマニュアル は SyBooks CD の PDF ディレクトリに収録されています。PDF ファイル を開いたり印刷したりするには、Adobe Acrobat Reader が必要です。

SyBooks をインストールして起動するまでの手順については、Getting Started CD の『SyBooks インストール・ガイド』、または SyBooks CD の 『*README.txt*』ファイルを参照してください。

• Sybase Product Manuals Web サイトは、SyBooks CD のオンライン版であり、 標準の Web ブラウザを使用してアクセスできます。また、製品マニュア ルのほか、EBFs/Updates、Technical Documents、Case Management、Solved Cases、ニュース・グループ、Sybase Developer Network へのリンクもあり ます。

Technical Library Product Manuals Web サイトにアクセスするには、Product Manuals ([http://www.sybase.com/support/manuals/\)](http://www.sybase.com/support/manuals/) にアクセスしてくだ さい。

**Web** 上の **Sybase** 製品 Svbase Web サイトの技術的な資料は頻繁に更新されます。

#### ❖ 製品認定の最新情報にアクセスする

- 1 Web ブラウザで Technical Documents を指定します。 (<http://www.sybase.com/support/techdocs/>)
- 2 [Certification Report] をクリックします。
- 3 [Certification Report] フィルタで製品、プラットフォーム、時間枠を指定し て [Go] をクリックします。
- 4 [Certification Report] のタイトルをクリックして、レポートを表示します。

#### ❖ コンポーネント認定の最新情報にアクセスする

- 1 Web ブラウザで Availability and Certification Reports を指定します。 (<http://certification.sybase.com/>)
- 2 [Search By Base Product] で製品ファミリとベース製品を選択するか、 [Search by Platform] でプラットフォームとベース製品を選択します。
- 3 [Search] をクリックして、入手状況と認定レポートを表示します。
- ❖ Sybase Web サイト ( サポート・ページを含む ) の自分専用のビューを作成する MySybase プロファイルを設定します。MySybase は無料サービスです。この サービスを使用すると、Sybase Web ページの表示方法を自分専用にカスタマ イズできます。
	- 1 Web ブラウザで Technical Documents を指定します。 (<http://www.sybase.com/support/techdocs/>)
	- 2 [MySybase] をクリックし、MySybase プロファイルを作成します。

# **Sybase EBF** とソフト ウェア・メンテナンス

#### ❖ EBF とソフトウェア・メンテナンスの最新情報にアクセスする

- 1 Web ブラウザで Sybase Support Page を指定します。 (<http://www.sybase.com/support>)
- 2 [EBFs/Maintenance] を選択します。MySybase のユーザ名とパスワードを入 力します。
- 3 製品を選択します。
- 4 時間枠を指定して [Go] をクリックします。EBF/Maintenance リリースの一 覧が表示されます。

鍵のアイコンは、「Technical Support Contact」として登録されていないため、 一部の EBF/Maintenance リリースをダウンロードする権限がないことを 示しています。未登録でも、Sybase 担当者またはサポート・コンタクトか ら有効な情報を得ている場合は、[Edit Roles] をクリックして、「Technical Support Contact」の役割を MySybase プロファイルに追加します。

5 EBF/Maintenance レポートを表示するには [Info] アイコンをクリックします。 ソフトウェアをダウンロードするには製品の説明をクリックします。

表記規則 わりの項では、このマニュアルで使用されている表記について説明します。

SQL は自由な形式の言語で、1 行内のワード数や、改行の仕方に規則はありま せん。このマニュアルでは、読みやすくするため、例や構文を文の句ごとに改 行しています。複数の部分からなり、2 行以上にわたる場合は、字下げしてい ます。複雑なコマンドの書式には、修正された BNF (Backus Naur Form) 記法が 使用されています。

[表](#page-10-0) 1 に構文の規則を示します。

| 要素                                                                                          | 例                                                                |
|---------------------------------------------------------------------------------------------|------------------------------------------------------------------|
| コマンド名、プロシージャ名、ユーティリティ名、そ                                                                    | select                                                           |
| の他のキーワードは sans serif フォントで表記する。                                                             | sp configure                                                     |
| データベース名とデータ型は sans serif フォントで表記<br>する。                                                     | master データベース                                                    |
| ファイル名、変数、パス名は斜体で表記する。                                                                       | システム管理ガイド                                                        |
|                                                                                             | sql.ini ファイル                                                     |
|                                                                                             | column name                                                      |
|                                                                                             | \$SYBASE/ASE ディレクトリ                                              |
| 変数(ユーザが入力する値を表す語)がクエリまたは<br>文の一部である場合は Courier フォントの斜体で表記<br>する。                            | select column name<br>from table name<br>where search conditions |
| カッコはコマンドの一部として入力する。                                                                         | compute row aggregate (column name)                              |
| 2つのコロンと等号は、構文が BNF 表記で記述されて<br>いることを示す。この記号は入力しない。「~と定義さ<br>れている」ことを意味する。                   | $: : =$                                                          |
| 中カッコは、その中のオプションを1つ以上選択しな {cash, check, credit}<br>ければならないことを意味する。コマンドには中カッ<br>コは入力しない。      |                                                                  |
| 角カッコは、オプションを選択しても省略してもよい<br>ことを意味する。コマンドには角カッコは入力しない。                                       | [cash   check   credit]                                          |
| 中カッコまたは角カッコの中のカンマで区切られたオ<br>プションをいくつでも選択できることを意味する。<br>複数のオプションを選択する場合には、オプションを<br>カンマで区切る。 | cash, check, credit                                              |
| パイプまたは縦線は複数のオプションのうち1つだけ<br>を選択できることを意味する。                                                  | cash   check  <br>credit                                         |

<span id="page-10-0"></span>表 *1:* このマニュアルでのフォントと構文規則

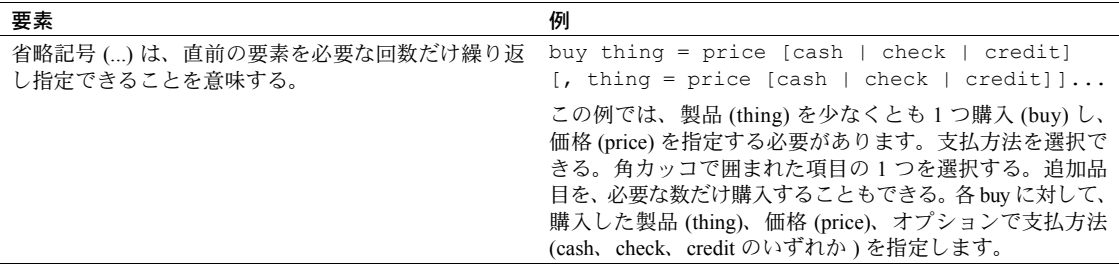

• 次は、オプション句のあるコマンドの構文の例です。

sp\_dropdevice [*device\_name*]

複数のオプションを持つコマンドの例を示します。

select *column\_name* from *table\_name* where *search\_conditions*

構文では、キーワード ( コマンド ) は通常のフォントで表記し、識別子は 小文字で表記します。ユーザが提供するワードは斜体で表記します。

• Transact-SQL コマンドの使用例は次のように表記します。

select \* from publishers

• 次は、コンピュータからの出力例です。

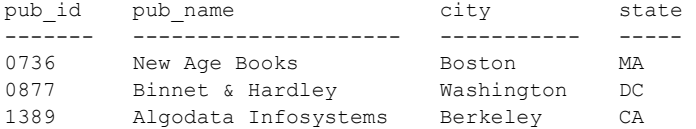

(3 rows affected)

このマニュアルでは、例に使用する文字はほとんどが小文字ですが、 Transact-SQL のキーワードを入力するときは、大文字と小文字は区別されません。 たとえば、SELECT、Select、select はすべて同じです。

テーブル名などのデータベース・オブジェクトの大文字と小文字を Adaptive Server が区別するかどうかは、Adaptive Server にインストールされたソート順 によって決まります。シングルバイト文字セットを使用している場合は、 Adaptive Server のソート順を再設定することによって、大文字と小文字の区別 の取り扱い方を変更できます。詳細については、『システム管理ガイド第1巻』 を参照してください。

アクセシビリティ機能 このマニュアルには、アクセシビリティを重視した HTML 版もあります。この HTML 版マニュアルは、スクリーン・リーダーで読み上げる、または画面を拡 大表示するなどの方法により、その内容を理解できるよう配慮されています。

> Adaptive Server HTML マニュアルは、連邦リハビリテーション法第 508 条のア クセシビリティ規定に準拠していることがテストにより確認されています。 第 508 条に準拠しているマニュアルは通常、World Wide Web Consortium (W3C) の Web サイト用ガイドラインなど、米国以外のアクセシビリティ・ガイドラ インにも準拠しています。

> 注意 アクセシビリティ・ツールを効率的に使用するには、設定が必要な場合 もあります。一部のスクリーン・リーダーは、テキストの大文字と小文字を区 別して発音します。たとえば、すべて大文字のテキスト (ALL UPPERCASE TEXT など ) はイニシャルで発音し、大文字と小文字の混在したテキスト (Mixed Case Text など ) は単語として発音します。構文規則を発音するように ツールを設定すると便利かもしれません。詳細については、ツールのマニュア ルを参照してください。

> Sybase のアクセシビリティに対する取り組みについては、Sybase Accessibility (<http://www.sybase.com/accessibility>) を参照してください。Sybase Accessibility サイトには、第 508 条と W3C 標準に関する情報へのリンクもあります。

不明な点があるときは Sybase ソフトウェアがインストールされているサイトには、Sybase 製品の保 守契約を結んでいるサポート・センタとの連絡担当の方 ( コンタクト・パー ソン ) を決めてあります。マニュアルだけでは解決できない問題があった場合 には、担当の方を通して Sybase のサポート・センタまでご連絡ください。

# 第 1 章 ブインメモリ・データベース

<span id="page-14-0"></span>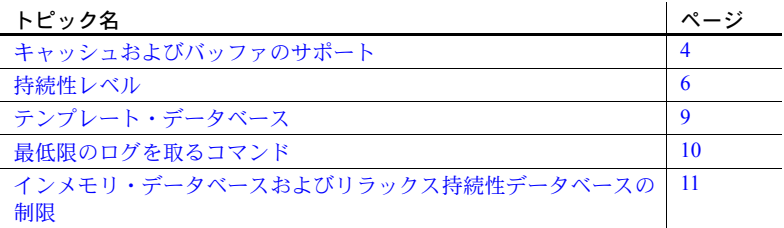

インメモリ・データベースは名前付きキャッシュ ( つまり Adaptive Server メモリ領域 ) 内ですべて実行され、データやログの保存にディスク記憶領 域を使用しません。インメモリ・データベースでは I/O が不要であるため、 従来のディスク常駐型データベースよりもより優れたパフォーマンスを 実現できます。ただし、インメモリ・データベースはリカバリ用に設計さ れていません。インメモリ・データベースのトランザクション・ログは ディスクではなくキャッシュに書き込まれるため、データベースに障害が 発生するとデータの変更内容がすべて失われます。インメモリ・データ ベースは、実行時ロールバックのため、およびトリガの起動、遅延モード の更新、複写などのその他の操作のためのトランザクション・ロギングを 実行します。

ディスク常駐型データベースは、ディスクに書き込むことで、原子性、 一貫性、整合性、持続性 (ACID プロパティとも呼ばれます ) のトランザ クション・プロパティを保証します。持続性とは、トランザクションがコ ミットされた後の永続性を意味します。ディスク常駐型としても知られて いる従来の Adaptive Server データベースは、トランザクションがコミット されるとトランザクション・ログをディスクに書き込むことにより、完全 な持続性で動作します。この動作に加え、データ・ページのディスクへの 定期的な書き込みも行うことで、コミットされたすべてのトランザクショ ンの持続性を保証します。

インメモリ・データベースはデータやログをディスクに書き込まず、トラ ンザクションの持続性と引き換えにパフォーマンスを向上させます。デー タベースに障害が発生した場合、インメモリ・データベースは回復できま せん。サーバの障害や通常の停止にともなうデータのリカバリ性が必要な アプリケーションでは、従来の Adaptive Server データベースの使用を考慮 してください。

リラックス持続性をサポートすることで、Sybase はインメモリ・データベース から得られるパフォーマンスのメリットをディスク常駐型データベースにま で拡張します。ディスク常駐型データベースは、サーバの障害からトランザク ションを確実にリカバリできるよう、完全な持続性で動作します。リラックス 持続性データベースは、コミットされたトランザクションの完全な持続性と引 き換えに、トランザクションの負荷の実行時にパフォーマンスを向上させます。 インメモリ・データベースおよびリラックス持続性データベースから得られる

パフォーマンスのメリットは次のとおりです。

- インメモリ・データベースは I/O を待機しない。
- バッファおよびユーザ・ログのキャッシュ管理の向上。これにより、 Adaptive Server が同じデータに対する更新を同時に実行する場合、ユー ザ・ログ・キャッシュの書き込みおよびバッファ管理をオーバーヘッドす る必要があります。
- トランザクションのコミットまたはアボート時に、ユーザ・ログ・キャッ シュがトランザクション・ログに書き込まれないようにするランタイム 方法。これにより、メモリ内ログ・ページの競合が少なくなります。
- メモリ内ロギング手法を使用して大量の DML 操作のパフォーマンスを改 善する、最低限のログを取る DML のサポート。

Adaptive Server バージョン 15.5 以降では、次のタイプのデータベース (図 [1-1](#page-16-0) を参照 ) を作成できます。

- 持続性レベルが full に設定されているディスク常駐型データベース (デフォ ルトまたは従来の Adaptive Server)
- ユーザ作成のディスク常駐型テンポラリ・データベース
- 持続性が no\_recovery に設定されているメモリ内ユーザ・データベース
- 持続性が no\_recovery に設定されているユーザが作成したメモリ内 temporary database
- 特続性が no\_recovery または at\_shutdown に設定されているディスク常 駐型リラックス持続性データベース

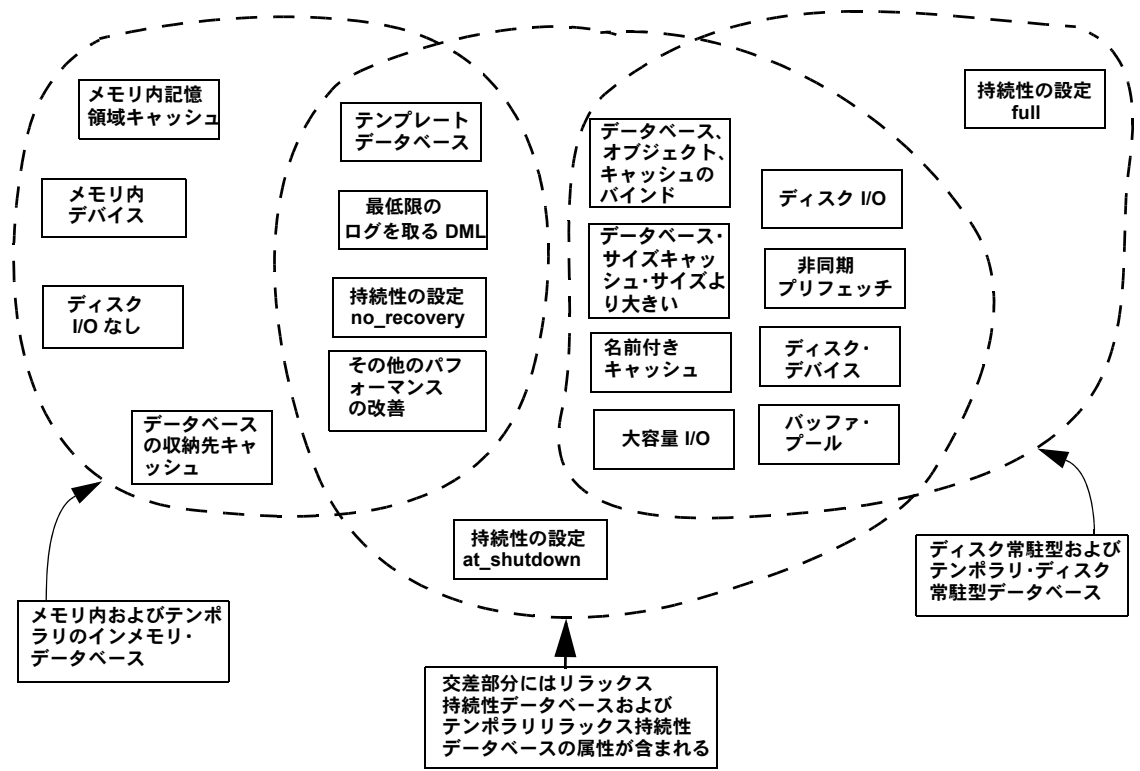

<span id="page-16-0"></span>図 *1-1: イ*ンメモリ・データベース、リラックス持続性データベース、ディスク常駐<br>型データベースの属性

\* キャッシュ・サイズと同じ、またはそれ以上

注意 複写環境でのインメモリ・データベース、リラックス持続性データベース、 および DML ロギングの使用の詳細については、お使いの Replication Server® のマニュアルを参照してください。

# <span id="page-17-1"></span><span id="page-17-0"></span>キャッシュおよびバッファのサポート

インメモリ・データベースをホストするキャッシュは、データベースを十分に 格納できる大きさであることが必要です。また、バッファ置換やディスクの I/O を使用せずに、データベースのすべてのページがキャッシュ内に常駐でき る必要もあります。次の目的で作成されたキャッシュは使用できません。

- インメモリ・データベースとしてホストされているメモリに、他のデータ ベースやオブジェクトをバインドすること。
- 他のデータベースや、オブジェクトがバインドされたメモリに、インメ モリ・データベースをホストすること。インメモリ・データベースをホス トするために使用される名前付きキャッシュは、従来の名前付きキャッ シュと異なる構造を使用し、インメモリ・データベース専用になります。

インメモリ・データベースのキャッシュを作成するには sp\_cacheconfig を使 用します。ディスク・デバイスに似たメモリ内デバイスにキャッシュを分割し てセグメントをサポートするには、disk init を使用します。1 つまたは複数の 論理セグメントをメモリ内デバイスにバインドして、各セグメントにオブジェ クトをバインドできます。

インメモリ・データベースまたはリラックス持続性データベースのキャッシュ にオブジェクトをバインドする前に、次のことを考慮してください。

- 名前付きキャッシュを使用して、リラックス持続性データベースまたは完 全な持続性データベース全体をバインドします。次のバインドが可能です。
	- リラックス持続性データベース内の個々のオブジェクトを名前付き キャッシュにバインドする。これは、通常のデータベース内のオブ ジェクトをバインドすることに似ています。
	- リラックス持続性データベースを名前付きキャッシュ ( たとえばデ フォルトのデータ・キャッシュ ) にバインドする。
	- メモリ内記憶域キャッシュは名前付きキャッシュに似ていますが、メモ リ内のアクセスを効率よく行えるように設定されています。リラック ス持続性データベース内の個々のオブジェクトを別のキャッシュに バインドする。
- メモリ内記憶域キャッシュのキャッシング動作は、通常のキャッシュの キャッシング動作に似ています。
- 名前付きキャッシュのパフォーマンスを上げるために使用するものと同 じモニタリング・ツールとチューニング手法を使用して、名前付きキャッ シュにバインドされたリラックス持続性データベースのパフォーマンス を改善します。

• 1 つのメモリ内記憶域キャッシュでデータベース全体をホストするため、 データベースやオブジェクトは個々のキャッシュにバインドしません。 最も一般的なキャッシュ・マネージャ・モニタリングとチューニングがメ モリ内キャッシュに適用されます。『パフォーマンス&チューニング・ シリーズ:sp\_sysmon による Adaptive Server の監視』の「第2章 sp\_sysmon を利用したパフォーマンスのモニタリング」を参照してください。

インメモリ・データベースはシングル・キャッシュでホストされる必要があり ますが、そのキャッシュ用に作成された複数のメモリ内デバイスに常駐できま す[。図](#page-18-0) 1-2 に示されている imdb\_cache キャッシュには、単一のメモリ内記憶 域デバイス imdb\_dev があります。

#### <span id="page-18-0"></span>図 *1-2:* 単一のデバイスをホストするシングル・キャッシュ

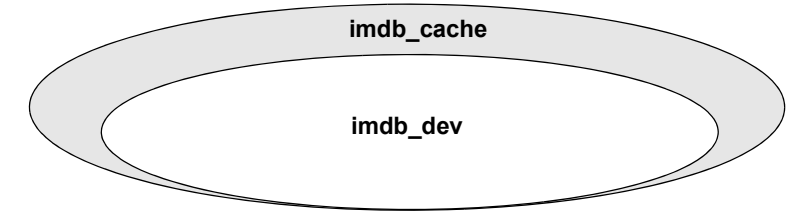

図 [1-3](#page-18-1) に示されている imdb\_cache2 キャッシュには、2 つのメモリ内データ・ デバイス imdb\_dev1 と imdb\_dev2、およびログ・デバイス imdb logdev1 が 含まれています。

#### <span id="page-18-1"></span>図 *1-3:* 複数のデバイスをホストするシングル・キャッシュ

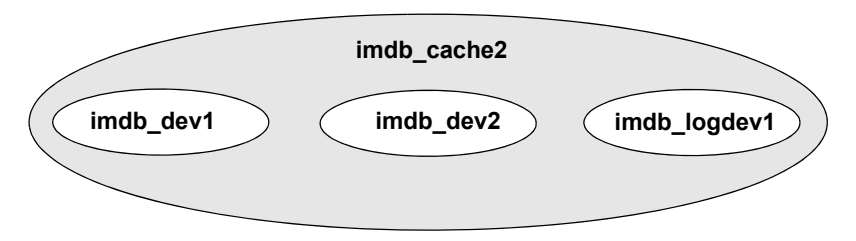

インメモリ・データベースを論理デバイス上に直接作成するには、create inmemory database を使用します。インストール時にセグメントを使用してオ ブジェクトの領域を制限していない場合は、メモリ内記憶域キャッシュ全体に 使用するメモリ内デバイスにデータベースを作成します。個々のオブジェクト の記憶域を細かく管理し、スレッショルドのプロシージャをサポートするため には、データベースとログを別々のメモリ内デバイスに作成します。

インメモリ・データベースおよびリラックス持続性データベースのデータベー ス定義とオブジェクト定義を生成するには、ddlgen を使用します。『ユーティ リティ・ガイド』を参照してください。

既存のインメモリ・データベースのレイアウトを変更するには、alter database を使用します。『リファレンス・マニュアル:コマンド』を参照してください。

# <span id="page-19-1"></span><span id="page-19-0"></span>持続性レベル

コミットされた持続性トランザクションで変更したデータは、システム障害ま たは shutdown with nowait の後でサーバを再起動した後も保持されます。従来 のディスク常駐型データベースのトランザクションの持続性は、トランザク ション・ログおよびデータベース・ページをディスクに書き込むことで提供さ れます。インメモリ・データベースでは、サーバの障害や強制停止後のトラン ザクションの持続性は提供されません。

リラックス持続性データベースには 2 つのレベルの持続性があり、ユーザが選 択できます。持続性の最初のレベルはインメモリ・データベースに似ています。 つまり、サーバに障害が発生すると、データが失われます。持続性の 2 番目の レベルは、ディスク常駐型データベースの持続性とインメモリ・データベース の持続性の中間にあたります。つまり、正常停止の場合のみ、すべてのトラン ザクションが完了されて、ディスクに永続的に保持されます。これにより、 リラックス持続性データベースはインメモリ・データベースで実現されるパ フォーマンスの向上の多くを利用できます。

インメモリ・データベースまたはディスク常駐型データベースのどちらの場 合も、持続性が no\_recovery または at\_shutdown に設定されたデータベース は低持続性データベースと呼ばれます。低持続性データベース内のデータはコ ミットの後も保持されます ( サーバを再起動しない場合 )。

データベースの持続性レベルを設定するには、create database with durability=*durability\_level* を使用します。Adaptive Server でサポートする持 続性レベルは、full、no\_recovery、および at\_shutdown です。『リファレンス・ マニュアル:コマンド』を参照してください。

表 [1-1](#page-20-1) は、各持続性レベルで実行できる操作を示します。

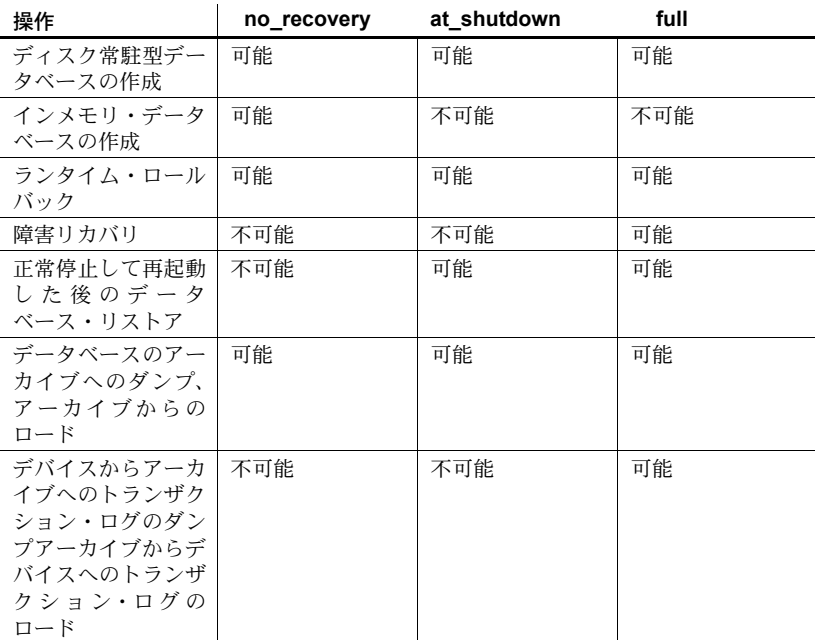

<span id="page-20-1"></span>表 *1-1:* データベースの持続性レベル

持続性が低減してパフォーマンスが向上するのは、at shutdown および no\_recovery を使用するリラックス持続性データベースに限られます。リラッ クス持続性データベースは名前付きキャッシュにバインドできます。この場合、 キャッシュ・サイズをデータベース・サイズよりも小さくできます。

#### <span id="page-20-0"></span>テンポラリ・データベースとメモリ内テンポラリ・データベース

テンポラリ·データベースは no\_recovery の持続性を暗黙的に使用します。 no recovery の持続性を明示的に指定してテンポラリ・データベースを作成し、 パフォーマンスを向上できます。また、既存のテンポラリ・データベースの持 続性をアップグレード後に明示的に no\_recovery に設定することもできます。

すべてメモリ内で使用されるテンポラリ·データベースは no\_recovery の持続 性を明示的に使用します。

Adaptive Server では、デフォルトの tempdb グループだけでなく、ユーザ作成 の tempdb グループも、ユーザが作成および管理できます。ユーザ作成の tempdb グループに、他のユーザ作成テンポラリ・データベースを含め、アプ リケーションおよびログインのバインドをサポートできます。

システム tempdb は、default テンポラリ・データベース・グループから削除で きません。システム tempdb は、他のユーザ作成の tempdb グループに追加で きません。

テンポラリ・データベース・グループでは、ディスク常駐型またはメモリ内テ ンポラリ・データベースを混在できます。

ユーザ作成の tempdb を指定し、ディスク常駐型またはメモリ内テンポラリ・ データベースのみを含めるように管理できます。Adaptive Server では明示的に 制限されませんが、tempdb グループのメンバシップを制御して、特定のディ スク専用またはメモリ内専用の tempdb グループを特定のログインやアプリ ケーションに割り当てることができます。

#### <span id="page-21-0"></span>複数データベースのトランザクションとデータベースのタイプ

データベースの持続性は、複数のデータベースにまたがるトランザクションに 影響します。

低持続性データベース ( ユーザ作成のテンポラリ・データベース、インメモリ・ データベース、またはディスク常駐型リラックス持続性データベース ) は、 調整データベースで完全な持続性を使用する場合であっても、複数データベー スのトランザクションに関与できます。ただし、調整データベースで低持続性 を使用する場合は、他の完全な持続性データベースにまたがるトランザクショ ンを使用できません。

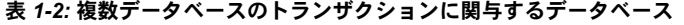

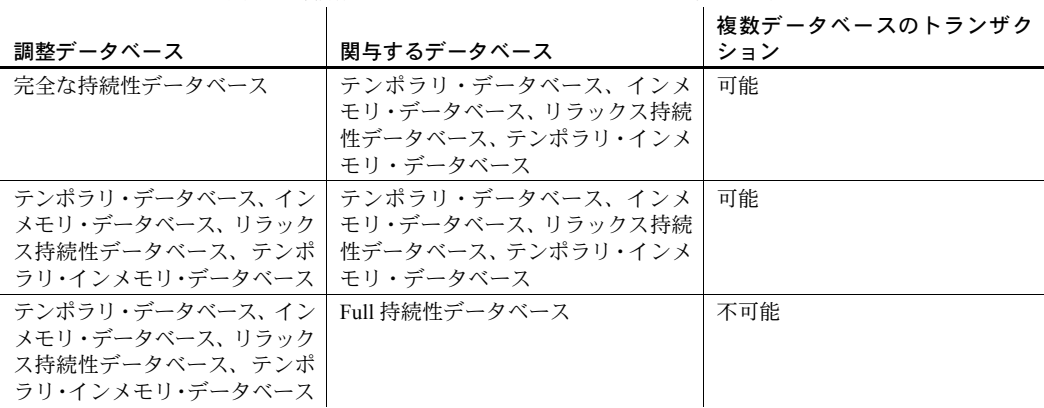

# <span id="page-22-1"></span><span id="page-22-0"></span>テンプレート・データベース

model 以外のデータベースをインメモリ・データベースのテンプレートとして 使用し、テーブルやストアド・プロシージャなどのリファレンス・データをテ ンプレートで作成したデータベースにロードできます。テンプレート・データ ベースは、完全な持続性レベルが full の既存のディスク常駐型ユーザ・データ ベースであることが必要です。テンプレートを使用したデータベースの作成と 最低限のログを取る DML は、低持続性データベースでのみサポートされます。

持続性が at shutdown のリラックス持続性データベースは、テンプレートを 使用して作成できません。テンプレートを使用できるのは、持続性が no\_recovery のデータベースだけです。

no\_recovery パラメータを指定して作成されているデータベースのテンプ レートに model 以外のデータベースを指定するには、create database use *database\_name* as template コマンドを使用します。

model 以外のデータベースをテンプレートとして使用するデータベースが作 成されると、Adaptive Server はサーバの再起動時にテンプレート・データベー スのデータを使用して従属データベースを再作成します。

Adaptive Server を再起動すると、データベースがテンプレートとして使用する テンプレート・データベースが最初にリカバリされます。Adaptive Server がテ ンプレート・データベースをリカバリできない場合、そのテンプレートを使用 するデータベースを再作成できません。

Adaptive Server は、従属データベースの作成時にテンプレート・データベース の属性を適用します。create database コマンドに含めて指定する属性は、 テンプレート・データベースの属性を上書きします。テンプレートを使用して 作成したデータベースのデータベース・オプションと属性は、Adaptive Server を再起動した場合や、Adaptive Server が同じテンプレートからデータベースを 再作成した場合でも保持されます。テンプレート・データベースの属性に加え た変更は、Adaptive Server が以降の再起動時に従属データベースを再作成する 場合に使用されません。

他のデータベースがテンプレートとして使用しているデータベースは削除で きません。このデータベースをテンプレートとして使用している他のすべての データベースをまず削除するか、または alter database を使用してすべての従 属データベースからテンプレート・データベースを分離する必要があります。

sp\_helpdb を実行して、次のデータベースのテンプレートに関する情報をレ ポートします。

• ユーザ・データベース - ユーザ・データベースがテンプレートとして使 用されているかどうか、また、どのデータベースが使用しているかを特定 します。次に示す sp\_helpdb 出力のセクションは、pubs2 データベースが pubs3 および pubs5 インメモリ・データベースのテンプレートとして使 用されていたことを示します。

```
template_for
                           --------------------------------------------------
pubs3
pubs5
```
• テンプレートから作成されたデータベース - 作成時にテンプレートとし て使用されたデータベースがどれであるかを特定します (model 以外の 場合)。次に示す sp\_helpdb 出力のセクションは、pubs2 データベースが pubs3 データベースのテンプレートとして使用されていたことを示します。

```
template
--------------------------------------------------
pubs2
```
#### <span id="page-23-0"></span>新しいテンプレートを使用するためのデータベースの変更

alter database を使用してテンプレートを変更した場合、Adaptive Server はデー タベースの既存のデータを変更しません。Adaptive Server を再起動した場合、 Adaptive Server は新しいテンプレートのデータを使用してデータベースを再 作成します。

インメモリ・データベースおよび持続性が no\_recovery のデータベースのテン プレートのみ変更可能です。システム・データベースや持続性レベルが full の 従来のディスク常駐型データベースのテンプレートは変更できません。

# <span id="page-23-2"></span><span id="page-23-1"></span>最低限のログを取るコマンド

Adaptive Server バージョン 15.5 では、データベース単位、テーブル単位、セッ ション固有の単位でデータ操作言語 (DML コマンド ) の最低限のロギングを実 行できます。これにより、ローとページの変更、ページ割り付け、ページ割り 付けの解除の最低限のログが取られます。

DML ロギングは、create database、alter database、create table、select into、 set DML logging、alter table などのコマンドを設定して、データベース・レベ ル、テーブル・レベル、およびセッション・レベルで制御できます。

「第 3 章 [最低限のログを取る](#page-36-0) DML」を参照してください。

### <span id="page-24-1"></span><span id="page-24-0"></span>インメモリ・データベースおよびリラックス持続性データベース の制限

インメモリ・データベースおよびリラックス持続性データベースには、次の制 限があります。

- 現在クラスタ・エディションは、インメモリ・データベース、リラックス 持続性データベース、テンプレート・データベース、または最低限のログ を取る DML をサポートしていません。
- 現在、Replication Server は、インメモリ・データベース、または持続性が no recovery に設定されたデータベースの複写をサポートしていません。
- インメモリ・データベースでは、互換性モードを使用したクエリを使用で きません。Adaptive Server の互換性モードは、通常のディスク常駐型デー タベース・テーブルでのみ使用してください。互換モードの有効化の詳細 については、『マイグレーション技術ガイド』を参照してください。

互換性モードが有効で、かつインメモリ・データベースのテーブルでクエ リを使用する場合は、「制限付き互換モード」を使用して、Adaptive Server をネイティブ・バージョン 15.0 のクエリ・オプティマイザと実行エンジ ンに戻してください。一般にこのモードでは、Adaptive Server バージョン 12.5 のプランに似たクエリ・プランが生成されます。パフォーマンスが低 下した場合は、このクエリに対して互換性モードを無効にすることをおす すめします。

- データベースのサイズを増やす 1 つのコマンド内で、インメモリ・データ ベースまたは低持続性データベースの持続性レベルまたはロギング・レベ ルは変更できません。
- データベースの durability 属性または minimal logging 属性を変更する場 合に alter database を使用すると、データベースは自動的にシングルユーザ・ モードになるため、データベースへの排他アクセスを取得できない場合、 コマンドが失敗します。これを防ぐために、alter database を実行する前 にデータベースを手動でシングルユーザ・モードにします。
- インメモリ・データベースおよびリラックス持続性データベースは、分散 トランザクションに関与できません。

• インメモリ・データベースおよびリラックス持続性データベースは、完全 な持続性のデータベースが含まれているマルチデータベース・トランザク ションを調整できません。インメモリ・データベースまたはリラックス持 続性データベースからストアド・プロシージャを実行する場合、トランザ クションの更新を実行するシステム・プロシージャを実行すると、次のエ ラーが出されます。

> Msg 3952, Level 16, State 2: Procedure 'sp XX', Line 258: Command not allowed.You cannot start a multidatabase operation in database 'master' after starting the master transaction in 'imdb1' as it may render the database 'master' unrecoverable.

システム・プロシージャを実行するには、次のようにします。

a 持続性レベルが full のデータベースから実行する。たとえば、sp\_XX を master で実行するには、次のように入力します。

```
use master
go
exec sp_XX
```
b 次のフォーマットを使用して、現在のデータベース ( メモリ内または リラックス持続性 ) からストアド・プロシージャを参照する。 database\_name.owner.*sp\_name*.

たとえば、sp XX を imdb 1インメモリ・データベースで実行するには、 次のように入力します。

use imdb\_1 go exec master.dbo.sp\_XX

- インメモリ・データベースでは、プロキシ・テーブルまたはデータベース を使用して、他のインメモリ・データベースやディスク常駐型データベー スのオブジェクトにマップできません。
- ディスク常駐型のデータベースでは、プロキシ・テーブルやデータベース を使用して、インメモリ・データベースやテーブルにマップできません。

## <span id="page-26-0"></span>変更されたシステム・プロシージャ

表 [1-3](#page-26-1) は、メモリ内記憶域キャッシュ、メモリ内デバイス、インメモリ・デー タベースをサポートするために変更されたストアド・プロシージャの一覧です。

<span id="page-26-1"></span>表 *1-3:* インメモリ・データベースに対応するために変更されたシステム・プロシージャ

| システム・プロシージャ      | コメント                                                                                                    |
|------------------|----------------------------------------------------------------------------------------------------|
| sp_addsegment    | インメモリ・データベースの領域を管理<br>するために更新されました。                                                                                            |
| sp addthreshold  | インメモリ・データベースの領域を管理<br>するために更新されました。                                                                                            |
| sp_bindcache     | オブジェクトやデータベースはメモリ内<br>記憶域キャッシュにバインドできません。<br>また、インメモリ・データベースやイン<br>メモリ・データベースのオブジェクトは<br>キャッシュにバインドできません。                      |
| sp cacheconfig   | メモリ内記憶域キャッシュの作成、サイ<br>ズの拡大、または削除を行います。                                                                                         |
| sp_cachestrategy | prefetch パラメータと MRU パラメータは、<br>インメモリ・データベースのテーブルお<br>よびインデックスに適用されません。                                                         |
| sp_dbextend      | 自動データベース拡張は、現在インメモ<br>リ・データベースでサポートされていま<br>せん。                                                                                |
| sp_deviceattr    | directio 属性と dsync device 属性は、メモ<br>リ内デバイスに適用されません。                                                                            |
| sp diskdefault   | sp diskdefault を使用して、メモリ内デバ<br>イスをデフォルトのデバイスに指定でき<br>ません。                                                                      |
| sp_downgrade     | インメモリ・データベースやリラックス<br>持続性データベース、またはテンプレー<br>トや最低限のロギングを使用するデータ<br>ベースが含まれている Adaptive Server の<br>旧バージョンへのダウングレードをサ<br>ポートします。 |
| sp dropdevice    | 作成されたメモリ内デバイスをメモリ内<br>記憶キャッシュから削除します。                                                                                          |
| sp dropsegment   | インメモリ・データベースの領域を管理<br>するために更新されました。                                                                                            |
| sp dropthreshold | インメモリ・データベースの領域を管理<br>するために更新されました。                                                                                            |
| sp extendsegment | インメモリ・データベースの領域を管理<br>するために更新されました。                                                                                            |
| sp_help          | 最低限のロギング属性など、テーブルの<br>プロパティを報告します。                                                                                             |

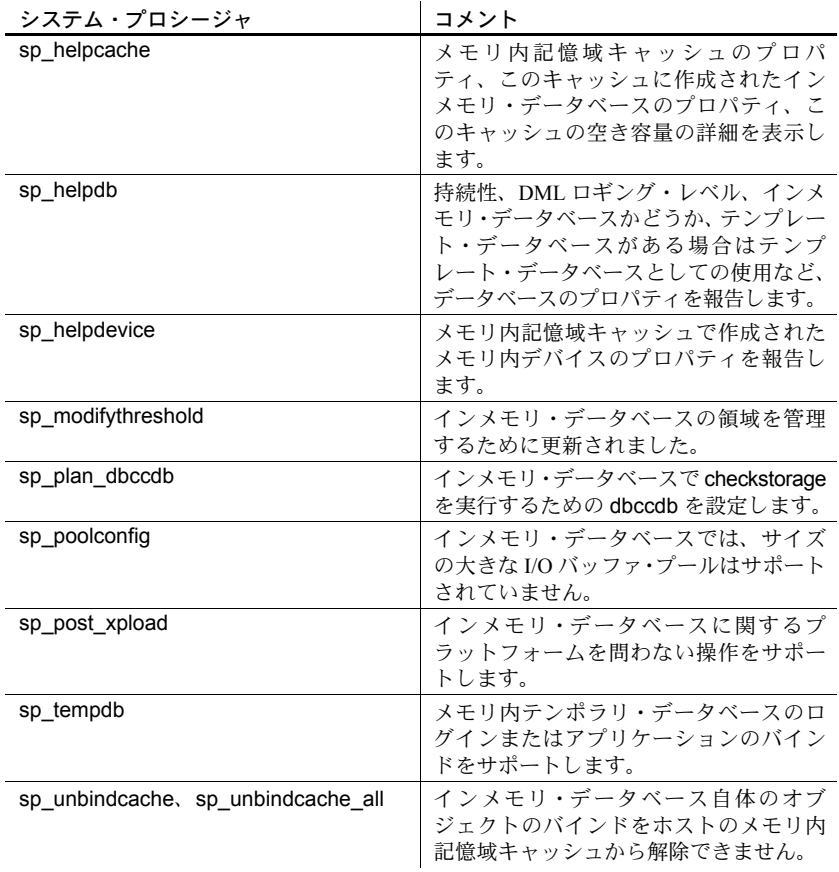

# 第 2 章 ブインメモリ・データベースおよびリラッ クス持続性データベースの管理

<span id="page-28-0"></span>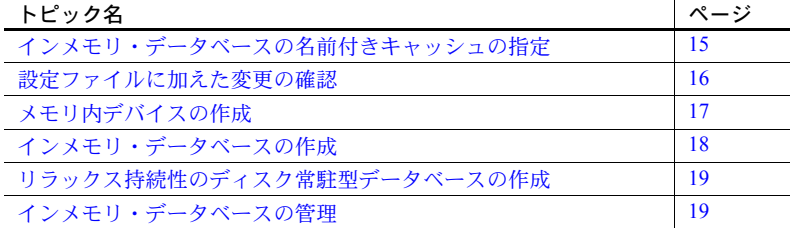

# <span id="page-28-2"></span><span id="page-28-1"></span>インメモリ・データベースの名前付きキャッシュの指定

メモリ内記憶域キャッシュには大きなページを使用することをおすすめ します。使用しているプラットフォームの『設定ガイド』を参照してくだ さい。

インメモリ・データベースを保持するキャッシュは、データベース全体を 十分に収容できる大きさであることが必要です。インメモリ・データベー スを収容するキャッシュはメモリ内記憶域と呼ばれ、次のものを無効にし ます。

- ランタイム・オペレーション中の I/O
- バッファ・ウォッシング
- バッファ置換およびウォッシング

メモリ内記憶域キャッシュを作成したら、1 つまたは複数のパーティショ ンに分割します。各パーティションは、データベースまたはログのフラグメ ントを保持します[。「キャッシュおよびバッファのサポート」](#page-17-0)(4 ページ ) を 参照してください。

メモリ内記憶域キャッシュを作成するには、inmemory\_storage パラメータを 指定して sp\_cacheconfig を使用します。『リファレンス・マニュアル:プロ シージャ』を参照してください。

注意 メモリ内記憶域キャッシュを作成する前に、max memory の値が指定し たキャッシュ・サイズに対して十分であるかどうか確認してください。max memory の値が十分でないと、Adaptive Server はエラー・メッセージを返します。

たとえば、imdb\_cache という名前のメモリ内記憶域キャッシュを作成するには、 次のように入力します。

sp\_cacheconfig\_imdb\_cache, '2G', inmemory\_storage

注意 通常の名前付きキャッシュでは、使用可能なメモリ・サイズがキャッシュ に対して要求されたメモリ・サイズよりも小さい場合、Adaptive Server はメモリ・ サイズを小さくしてキャッシュを作成します。つまり、キャッシュは正常に作 成されますがサイズは小さくなります。ただし、インメモリ・データベース では、キャッシュを作成するだけの十分な容量がない場合、このコマンドは失 敗します。

## <span id="page-29-1"></span><span id="page-29-0"></span>設定ファイルに加えた変更の確認

設定ファイル (*\$SYBASE/server\_name.cfg*) にメモリ内記憶域キャッシュの情報 が正しく指定されていることを確認します。各メモリ内記憶域キャッシュには、 ("Named Cache:*cache\_name*") というラベルの付いた設定ファイルの見出しが含 まれています。Named Cache のエントリには、次の情報が含まれています。

- cache size キャッシュのサイズは、インメモリ・データベース全体 を十分に保持できる大きさであることが必要です。
- cache status "in-memory storage cache"に設定されます。
- cache replacement policy "DEFAULT" または "none" に設定され ます。
- local cache partition number ローカル・キャッシュ・パーティ ションの番号または "DEFAULT"。

imdb cache というキャッシュのエントリは、次のようになります。

[Named Cache:imdb\_cache] cache size = 2G cache status = in-memory storage cache cache replacement policy = none local cache partition number = 8

#### <span id="page-30-0"></span>インメモリ・データベースの静的な設定パラメータの変更

Adaptive Server は、再起動時に静的な設定パラメータを変更します。インメモリ・ データベースはサーバの再起動時に再作成され、変更内容はすべて失われる ため、Adaptive Server を再起動するときは次のいずれかを実行して、インメモリ・ データベースのデータが失われないようにしてください。

- インメモリ・データベースが作成される前に、静的な設定変更をすべて加 える。または、
- インメモリ・データベースをアーカイブにダンプし、静的な設定変更を 加え、サーバを再起動し、アーカイブからインメモリ・データベースを ロードする。

# <span id="page-30-2"></span><span id="page-30-1"></span>メモリ内デバイスの作成

メモリ内記憶域キャッシュを、インメモリ・データベースを作成するために使 用するメモリ内デバイスと呼ばれる小さな部分に分割するには、disk init を使 用します。ディスク常駐型デバイスで使用する命名規則と同じものをメモリ内 デバイスでも使用することをおすすめします。ユーザ定義またはシステム定義 のセグメントにバインドされるオブジェクトの領域の使用量を制御するには、 これらのセグメントとメモリ内デバイスの論理名をバインドします。

注意 通常の名前付きキャッシュを使用してメモリ内デバイスを作成できま せん。つまり、メモリ内デバイスを作成するには、disk init の type=inmemory パラメータを使用する必要があります。

メモリ内デバイスを作成する構文は次のようになります。

disk init name = *device\_name* physname = {"*physical\_name*" | "*cache\_name*"} . . .

 $[$ , type = "inmemory"]

ここで、*device\_name* はメモリ内デバイスの論理名、*cache\_name* は sp\_cacheconfig で作成されるメモリ内記憶域キャッシュの名前を表し、inmemory はデバイス がインメモリ・データベース用であることを示します。

次に例を示します。

```
disk init name = imdb cache dev,
physname = "imdb_cache" ,
size = "50M",type = "inmemory"
```
インメモリ・データベース・ユーザーズ・ガイド **17**

# <span id="page-31-1"></span><span id="page-31-0"></span>インメモリ・データベースの作成

model または別のユーザ・データベースをテンプレートとして使用し、インメ モリ・データベースを作成するには、create inmemory database を使用します。

テンポラリ・データベースは、全体がメモリ内記憶域に常駐するインメモリ・ データベースとして作成することもできます。ただし、メモリ内テンポラリ・ データベースにはテンプレートを指定できません。

ユーザデータベース・テンプレートを使用してインメモリ・データベースを作 成すると、すべてのユーザ、権限、オブジェクト、プロシージャがテンプ レート・データベースからインメモリ・データベースにコピーされます。

メモリ内テンポラリ・データベースを作成すると、次のことが行われます。

- guest ユーザがテンポラリ・データベースに追加されます。
- create table 権限が public に付与されます。

システム・データベース ( たとえば sybsecurity) は、インメモリ・データベー スとして作成できません。システム・データベースは Adaptive Server に障害が 発生した場合に更新する必要があるためです。

インメモリ・データベースを作成するときに、insert、update、delete、およ び一部のバルク・コピー・イン・オペレーションが、データベース単位、オブ ジェクト単位、またはセッション固有単位で最低限のログを取るか、または完 全なログを取るかを指定できます。「第 3 章 [最低限のログを取る](#page-36-0) DML」を参 照してください。

次の例では、2GB のメモリ内デバイス上にインメモリ・データベースを作成 します。with override を使用して、同じメモリ内デバイスにデータ・セグメン トとログ・セグメントを作成できます ( インメモリ・データベースでサポート されている持続性レベルは no\_recovery のみです。別の持続性レベルを使用し ようとするとエラーになります )。

create inmemory database imdb1 on imdb data  $dev1 = '1.0q'$ log on imdb data  $dev1 = '0.5q'$ with override, durability = no recovery

### <span id="page-32-4"></span><span id="page-32-0"></span>リラックス持続性のディスク常駐型データベースの作成

リラックス持続性データベースの持続性レベルは、no\_recovery または at shutdown に設定します[。「持続性レベル」](#page-19-0)(6 ページ) を参照してください。

リラックス持続性データベースは既存のディスク上に作成できます。リラック ス持続性データベースではディスク記憶領域を使用するため、disk init を使用 してデータベースが常駐するデバイスを作成する必要があります。

次の例では、pubs6データベースを at\_shutdown の持続性レベルで作成します。

create database pubs6 on pubs6\_dev with override, durability=at shutdown

# <span id="page-32-5"></span><span id="page-32-1"></span>インメモリ・データベースの管理

インメモリ・データベースを作成したら、メモリ内記憶域キャッシュのサイズ 変更 / 削除、インメモリ・データベースのサイズの拡大、ダンプ / ロードの実 行などを行ってデータベースを管理します。

#### <span id="page-32-2"></span>メモリ内記憶域キャッシュのサイズ変更

実行時のメモリ内記憶域キャッシュのサイズを増やすには、sp\_cacheconfig を使用します。たとえば、imdb\_cache のサイズを 3GB に増やすには、次のよ うに入力します。

sp\_cacheconfig imdb\_cache, '3G', inmemory\_storage

同じプロシージャを使用して、メモリ内記憶域キャッシュのサイズを減らすこ とができます。メモリ内記憶域キャッシュのサイズは、現在インメモリ・デー タベースで使用していないキャッシュの記憶域の大きさまで減らすことがで きます。つまり、メモリ内記憶域キャッシュはインメモリ・データベースより も小さくできません。

サイズが減ったキャッシュは、サーバの再起動時に作成されます。

#### <span id="page-32-3"></span>メモリ内記憶域キャッシュの削除

メモリ内記憶域キャッシュを削除する前に、すべてのデバイスとインメモリ・ データベースを削除する必要があります。メモリ内記憶域キャッシュを削除す るには、サイズにゼロを設定します。

sp\_cacheconfig imdb\_cache, '0g'

インメモリ・データベース・ユーザーズ・ガイド **19**

#### <span id="page-33-0"></span>インメモリ・データベースのサイズの増加

インメモリ・データベースのサイズを増やすには、alter database を使用します。 サイズを増やすデバイスは、データベースが常駐しているデバイスを現在ホス トしているキャッシュの一部であることが必要です ( つまり、追加のメモリ内 記憶域キャッシュを作成して、この記憶域キャッシュ上の既存のインメモリ・ データベースのサイズを増やすことはできません )。

たとえば、pubs5 データベースのサイズを 50MB に増やすには、次のように入 力します。

alter database pubs5 on imdb\_cach = '50M'

既存のすべてのメモリ内記憶域キャッシュが使用されていて、これ以上作成で きない場合は、disk resize は使用できません。代わりにキャッシュのサイズを 増やし、この領域に新しいメモリ内記憶域キャッシュを作成してから、alter database を使用して、このキャッシュを使用する領域を追加します。

#### <span id="page-33-1"></span>インメモリ・データベースのダンプとロード

インメモリ・データベースおよびリラックス持続性データベースをアーカイブ・ デバイスにダンプするには dump database を使用し、アーカイブ・デバイス からロードするには load database を使用します。インメモリ・データベース またはリラックス持続性データベースをダンプまたはロードする場合、dump コマンドまたはloadコマンドに特別なパラメータを指定する必要はありません。

インメモリ・データベースに対する load database では、データはメモリ内記 憶域キャッシュに直接ロードされます。

次の操作ができます。

- 複数の持続性レベルにまたがるダンプとロード。たとえば、持続性レベル が full のデータベースを、持続性レベルが常に no\_recovery のインメモリ・ データベースにダンプできます。
- プラットフォーム間でのダンプとロードの実行。

次の処理はできません。

• インメモリ・データベースまたはリラックス持続性データベースからの dump transaction の実行。load transaction は、順序付けられていないログ・ レコードが含まれている可能性のあるトランザクション・ログを使用して、 要求されたタスクを実行できないためです。

特続性が no\_recovery または at\_shutdown のデータベースから、インメ モリ・データベースまたはリラックス持続性データベースをサポートしな いバージョンの Adaptive Server へのダンプのロード。ただし、旧バージョ ンの Adaptive Server からインメモリ・データベースやリラックス持続性 データベースにデータベース・ダンプをロードできます。

注意 使用する Backup Server は、インメモリ・データベースまたはリラックス 持続性データベースのダンプ操作およびロード操作で使用するバージョンの Adaptive Server と共に出荷されるバージョンのものであることが必要です。

#### *number of backup connections* の設定

インメモリ・データベースをダンプおよびロードするには、Backup Server を Adaptive Server に接続する必要があります。load コマンドは、ストライプと同 数の接続を使用します。dump コマンドは、ストライプと同数の接続と 1 つの 追加の接続を使用します。Backup Server で使用できる最大ユーザ接続数を設 定するには、number of backup connections を使用します。

『システム管理ガイド 第1巻』の「第5章設定パラメータ」を参照してください。

Backup Server を Adaptive Server に接続するには次のことが必要です。

- Backup Server インターフェイス・ファイルに Adaptive Server のエントリ があること。
- Backup Server が Adaptive Server に接続するために使用するユーザ名とパ スワードが dump コマンドおよび load コマンドを実行しているユーザと 同じであること。Kerberos などの安全な外部認証を使用して接続が確立さ れた場合、Backup Server は Adaptive Server から取得されたパスワードを 取り出すことができません。sp\_remotelogin を使用して SYB\_BACKUP の trusted リモート・ログインを定義します。そうしない場合、Backup Server は認証エラーを受け取ります。

#### <span id="page-34-0"></span>インメモリ・データベースの削除

インメモリ・データベースを削除するには、drop database を使用します。 次の例では、pubs6 データベースを削除します。

drop database pubs6

インメモリ・データベースを削除すると、データベースがシステム・テーブル から削除されて、メモリ内記憶域キャッシュが開放されます。ただし、バッ ファとデータはデバイス内に残ります。インメモリ・データベースを削除し ても、その作成先のメモリ内記憶域キャッシュには影響しないため、他のイン メモリ・データベースで使用できます。

#### <span id="page-35-0"></span>メモリ内デバイスの削除

メモリ内デバイスを削除するには sp\_dropdevice を使用します。sp\_dropdevice は、メモリ内デバイスがデータベースによって現在使用されていない場合に のみ、これを削除します。最初にデータベースを削除してから、メモリ内デバ イスを削除します。メモリ内デバイスを削除すると、そのエントリが sysdevices から削除されて、メモリは作成先のキャッシュに返されるので、新 しいメモリ内デバイスの作成など、他の目的で使用できます。次の例では、 pubs6\_device というデバイスを削除します。

sp\_dropdevice 'pubs6\_device'
# <sub>第 3 章</sub> 最低限のログを取る DML

Aptive Server はディスクのトランザクション・ログに書き込まれるログ・ レコードを最適化するために、insert、update、delete、低速 bcp などの 一部のデータ操作言語 (DML: data manipulation language) をあらゆる種類 の低持続性データベース (at\_shutdown オプションや no\_recovery オプ ションを使用するインメモリ·データベースや低持続性データベースなど) に対して実行する場合は、最低限のロギングを実行するか、ロギングを実 行しないのいずれかです。DML の最低限のロギングは、データベース単位、 テーブル単位、セッション単位で実行できます。

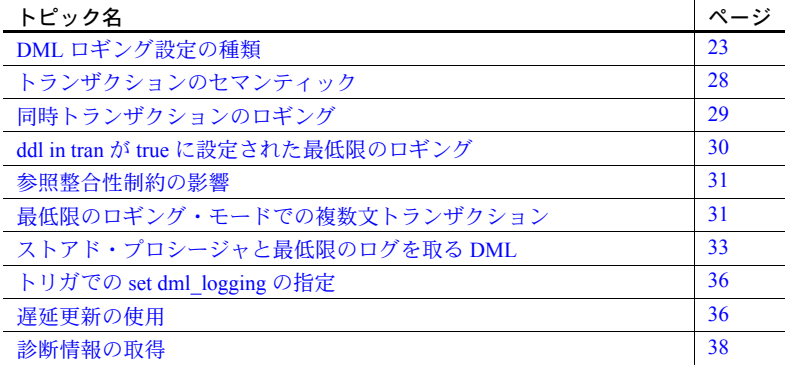

## <span id="page-36-0"></span>**DML** ロギング設定の種類

DML ロギング設定の制御は、次のような階層になっています。

- [データベース・レベルのロギング](#page-37-0) デフォルトでは、すべてのテー ブルに対してデータベース・レベルで DML のロギングが可能です。 DML ロギング設定が影響するのは、ユーザ・テーブルとテンポラリ・ テーブルだけです。
- [テーブル・レベルのロギング](#page-38-0) テーブルの作成方法や変更方法に応 じて、データベース・レベルでのロギング設定のレベルを上書きします。
- [セッション・レベルのロギング](#page-39-0) テーブル・レベルおよびデータベー ス・レベルでのロギング設定のレベルを上書きします。

インメモリ・データベース・ユーザーズ・ガイド **23**

### <span id="page-37-0"></span>データベース・レベルのロギング

データベース・レベルでロギングを有効 / 無効にする機能は、主にテンポラリ・ データベースのためのものです。テンポラリ・データベースでは、ロギングに 依存しないすべてのアプリケーションをより効率的に実行でき、アプリケー ションのコード変更やテンポラリ・テーブルを作成するプロシージャの変更は 不要です。

model データベースを含め、システム・データベースのロギング・モードは変 更できません。ただし、システム tempdb およびユーザ・テンポラリ・データ ベースの DML ロギング・モードは、最低限のロギングに変更できます。モー ドを変更する前に、最低限のロギングへの変更が、テンポラリ・テーブルを使 用するアプリケーションのロールバック・セマンティックにどのような影響を 与えるかを調べることをおすすめします[。「トランザクションのセマンティッ](#page-41-0) ク」(28 [ページ](#page-41-0) ) を参照してください。

最低限のログを取る DML を使用できるのは、持続性レベルが no\_recovery ま たは at shutdown に設定されたデータベース内に限られます。最低限のロギ ングを有効にするためには、データベースの select into オプションを on に設 定する必要があります。

データベースのデフォルトのロギング・モードは、master データベースから のみ変更できます。また、変更対象のデータベースで次の条件が満たされてい ることも必要です。

- ユーザ・データベースに対してシングルユーザ・モードになっていること
- データベース所有者だけがデータベースを使用できるように、テンポラ リ・データベースに対して dbo-use only が true (on) に設定されていること

データベースが要求されたモードになっていない場合、サーバはデータベース を該当するモードにします。これが失敗した場合、サーバはエラーを出して、 データベースを明示的に正しいモードにするようにユーザに要求します。

コマンド アンチャング・データベース・レベルで DML ロギング・モードを変更する構文は次のように なります。

- create [temporary] database *database\_name* [on {default | *database\_device* [= *size*] [, {*database\_device* [= *size*]...] [log on {*database\_device* [= *size*] [, {*database\_device* [= *size*]]...]<br>[with {override | *default\_location* = "*pathname*" [with {override | *default\_location* = "*pathname*" | [[,]durability = { no\_recovery | at\_shutdown | full} ] **| [[,]dml\_logging = {full | minimal} ]** }... ]
- [for {load | proxy\_update}]

既存のデータベースの DML ロギングの設定をデータベース・レベルで変更す るには、次の構文を使用します。

alter database *dbname* set dml  $logging = \{full | minimal\}$ 

『リファレンス・マニュアル:コマンド』を参照してください。

#### <span id="page-38-0"></span>テーブル・レベルのロギング

DML ロギング・オプションをテーブル・レベルで設定すると、テーブルの 作成方法や変更方法に応じてデータベース・レベルの設定が上書きされます。 デフォルト・モードでは、データベースと同じ設定を使用します。

最低限のロギングがデータベース・レベルで有効になっていない場合は、次の ようになります。

- 最低限の DML ロギングは、create table または alter table を使用して、 dml\_logging が明示的に minimal に設定されているテーブルに対して行わ れます。
- 他のすべてのテーブルに関しては、DML は完全にログされます。

最低限のロギングがデータベース・レベルで有効になっている場合は、次のよ うになります。

- 完全な DML ロギングは、dml\_logging が明示的に full に設定されている テーブルに対して行われます。
- 他のすべてのテーブルに関しては、最低限の DML ロギングが行われます。

テーブルの default ロギング設定では、テーブルは DML の実行時に、ロギン グの現在のデータベース・レベルを継承できます。データベース管理者は、 データベース・レベルで定期的にロギングをオフにしてから、もう一度オンに することがあります。この場合、明示的なテーブル・レベル設定を使用して制 御する必要があるのは、full や minimal の DML ロギングなどの特定の要件を持 つテーブルだけです。

データベースで select into データベース・オプションがオンになっている場 合は、テーブルに対して最低限のログを取る DML コマンドを実行できます。 それ以外の場合は、すべての DML コマンドで完全にログされます。

DML 文に対応するトリガが有効になっている ( たとえば、insert 文を実行する と insert トリガが有効になる ) テーブルに対する DML 文の場合、Adaptive Server は完全なロギングを実行します。つまり、トリガの実行中にログ・レコー ドを必要とするビジネス・ルールやセキュリティ・メカニズムが、トリガに よって実装されなくなります。最低限のロギングを実行するには、DML 文を 実行する前にテーブル所有者が特定のトリガを無効にする必要があります。

更新可能なビューに対して DML 文が実行されると、この DML 文は最低限の ログを取る DML 操作に対応できるベース・テーブルの DML 文を最終的に解 決するため、ビューに対して実行される DML 文が結果的にベース・テーブル の最低限のログを取る DML になります。ビューによって更新されるベース・ テーブルのロギング·モードを制御するには、alter table または set dml logging を使用して、基本となるテーブルにロギング・モードを設定します。

alter table では、ユーザ・テーブルのロギング・モードのみ変更できます。 ビューや他のオブジェクトは変更できません。

コマンド アントラングな DML ロギングまたは最低限のロギングが設定されたテーブルを作成す るには、次の構文を使用します。

```
create table tablename (
     <rest of the column list specifications>
)
lock lock_scheme
with { max_rows_per_page = num_rows
    , exp_row_size = num_bytes
     , reservepagegap = num_pages
     , identity_gap = value , dml_logging = {full | minimal}
     }
on segment_name
```
select into を使用してテーブルを作成し、ターゲット・テーブルの DML ロギ ングを有効または無効にするには、次の構文を使用します。

```
select <column list>
into table_name
     [ <external table specifications> ]
     on segment_name
     [ partition_clause ]
     lock lock_scheme
     with { max_rows_per_page = num_rows
          , exp_row_size = num_bytes
          , reservepagegap = num_pages
           , identity_gap = value
, dml_logging = {full | minimal}
           }
[ from clause ]
\overline{\phantom{a}} where clause 1
...
```
注意 バージョン 15.5 では、テーブル所有者がロギングを明示的にオフにして テーブルを作成した場合、無条件にテーブルのロギングをオンにできません。 これにより、最低限のロギングを使用するように作成されたテーブルに対して、 大きな DML が大量のロギングを生成できなくなります。

### <span id="page-39-0"></span>セッション・レベルのロギング

ロギング・オプションのセッション固有の設定は、ロギング・オプションの テーブル・レベルおよびデータベース・レベルの設定を上書きします。

データベース・レベルまたはテーブル固有で完全な DML ロギングが設定され ている場合であっても、現在のセッションの DML に対してロギングを有効ま たは無効にするには、次の構文を使用します。

set dml  $logq$ ing = { full | minimal | default}

『リファレンス・マニュアル:コマンド』を参照してください。

DML ロギングを minimal に設定した場合、現在のセッション・ユーザが所有 するオブジェクトのロギング・モードにのみ影響します。セッション・ユーザ に sa\_role がある場合は、すべてのユーザ・オブジェクトのロギング・モード が minimal になります。

セッション固有の DML ロギングを minimal に設定すると、set dml\_logging default は、テーブル・レベルおよびデータベース・レベルの設定に基づき、 影響を受けるテーブルで現在有効なロギング・モードをデフォルトのロギング・ モードに戻します。

set dml\_logging コマンドを使用して、テーブルに対して最低限のロギングを 実行できます。ただし、データベース所有者またはテーブル所有者が、テーブ ルが最低限のロギングで実行されるようにすでに設定している場合は、このコ マンドを使用して完全なログを取る DML を実行できません。

実際に特定のオブジェクトのログが取られるかどうかを決定するのは、ロギ ング・モードのセッション固有の設定です。これは、前述および以降の項で説 明する、特定のテーブルのロギング・モードの選択に関する各種ルールがある ためです。

- set コマンドの呼び出しが成功した場合は、パーミッションと権限に従って、 現在のセッションのすべてのテーブルがロギング・モードの選択対象候補 になります。
- set コマンドでは、ユーザ・テーブルのロギング・モードのみ変更できます。 システム・テーブルやビューなどの他のオブジェクトは変更できません。
- 最低限の DML ロギングでは、select into データベース・オプションがオ ンである必要があります。このオプションをオンにするためには、データ ベース所有者であるか、または sa\_role 権限が必要です。

#### 最低限のロギングに関するその他のルール

データベース、テーブル、セッションに関連した基本的なルール以外に、次の ルールも最低限のロギングに影響します。

- 最低限のログを取る DML を使用できるのは、インメモリ・データベース またはリラックス持続性データベースだけです。持続性レベルが full の データベースでは使用できません。
- 複数文のトランザクション内のテーブルに対するロギング・モードは、トラ ンザクション全体にわたって変更されません。
- 宣言参照整合性または論理参照整合性の制約を受けるテーブルに対しては、 すべての DML コマンドが完全にログされます。
- set dml\_login オプションは、ログイン・トリガからクライアント・セッ ションにエクスポートできます。ただし、ほとんどの set オプションとは 異なり、set export\_options を有効にした場合であっても、set dml\_logging をストアド・プロシージャからエクスポートしたり、execute immediate をオプションの呼び出し側に対して出すことはできません。
- セーブポイントの後ろにあるすべての DML コマンドは、テーブルで最低 限のロギングが有効であっても、äÆëSÇ» ロギングで実行されるように 設定されます。
- アクティブなトリガがテーブルに存在している場合は、完全なロギングが 実行されます。最低限のロギング・モードで実行する DML では、DML 文 を実行する前に、すべてのトリガを無効にしてください。
- オプティマイザで遅延モードの更新処理が選択されると、最低限の DML ロギング設定が上書きされて、DML は完全なロギングで実行されます。
- ログベースの複写をサポートするために、複写されたテーブルの DML は 常に 完全なロギングを実行します。

# <span id="page-41-0"></span>トランザクションのセマンティック

最低限のロギング・モードでの操作時は、ランタイム・ロールバック後のトラ ンザクションの原子性が保証されません。

ランタイム中はロギングが不完全であるため、失敗したコマンドで加えられた 変更を完全にロールバックできません。すべての変更は、コミット・モードで データベースに適用されます。たとえば、多くのローを削除したトランザク ションはロールバックできません。削除されたローに対する変更はすでにコ ミットされているためです。トランザクションでページのローを削除してから、 ページの割り付けを解除した場合、ページの割り付けは解除されたままです。

ただし、ロギングのない変更によって、影響を受けるローやページのロックが 解除されることはありません。使用可能なロールバックのない最低限のロギ ング・モードで DML コマンドを実行する場合であっても、影響を受けるロー およびページのロックが取得されて、トランザクションが終わるまで保持され ます。ロックはトランザクションの終了時にのみ解除されます。コマンドは rollback または commit です。

1 つまたは複数のテーブルで最低限のロギングを指定してトランザクション を実行した場合に rollback コマンドを出すと、ロールバックの発生ポイントで Adaptive Server がトランザクションをコミットしていることを警告するメッ セージが出されます。

## <span id="page-42-0"></span>同時トランザクションのロギング

set dml\_logging コマンドが影響するのは、現在のセッションのロギング・モー ドと、現在のセッションのユーザが所有するテーブルの DML 文だけです。 このため、DML コマンドは複数のトランザクションから同時に実行できます。 たとえば、full ロギングが適用された 1 つのセッションと、同時に実行してい る minimal ロギングの別のセッションから実行できます。full ロギングで実行 しているセッションのロールバックはすべて取り消されますが、別のセッショ ンのロールバックの変更は取り消されません。

このような使い方の一般的な例として、小さなトランザクションと大量のバッ チ更新または削除を minimal のロギング・モードで同時に実行するトランザク ション・システムが挙げられます。どちらかのセッションでエラーが発生し ても、もう一方のセッションのトランザクションの一貫性には影響しません。 次の例では、OLTP トランザクションを full ロギングで実行して、完全なリカ バリ性を有効にする一方で、 minimal のロギングで別のセッションからバッチ 操作を実行します。

#### 図 *3-1:* ロギング・モードの異なるトランザクションの同時実行

時間

```
begin tran oltp_tran
go
insert trade values ...
go
insert new_order values 
...
go
update stock where ...
go
insert settlement values 
...
go
rollback tran oltp_tran
go
```

```
go
begin tran 
batch_operation
go
delete trades
where trade date > 100go
update settlement
set margin = \ldots, profit =
..., ...
where trade status =
'closed'
go
commit tran 
batch_operation
go
```
set DML\_LOGGING minimal

# <span id="page-43-0"></span>*ddl in tran* が **true** に設定された最低限のロギング

ddl in tran データベース・オプションが true に設定されている場合、同じトラ ンザクション内で DDL 操作がすでに実行されたテーブルに対して DML 文を minimal のロギング・モードで実行できません。このようなトランザクション では、DML コマンドは full ロギングで実行されます。

次のトランザクションでは、sp\_dboption データベース・オプションの ddl in tran が true に設定されていて、テーブル t1 は最低限の DML ロギングで 設定されています。ただし、Adaptive Server は実行時に、drop index コマンド の後にくる DML コマンドを完全なロギングで実行します。これは、drop index コマンドを完全なロギングで実行したためです。

```
sp dboption pubs1, 'ddl in tran', on
go
begin tran
go
update t1 set ...
go
drop index t1.ind1
go
insert t1 values ...
go
insert t1 values ...
go
delete t1 where ...
go
update t1 where ...
go
rollback tran
go
```
create index コマンドと drop index コマンドが同じトランザクションで実行さ れると、最低限のロギングが選択される方法に影響します ( つまり、上のスク リプトでは、このどちらかのコマンドによって、Adaptive Server が最低限のロ ギングではなく完全なロギングを実行するようになりました )。

### <span id="page-44-0"></span>参照整合性制約の影響

参照整合性制約が関係するテーブルの場合、最低限のロギングに関するルール は次のようになります。

- 参照整合性制約のあるテーブルに対するすべての DML 文は、常に完全に ログされ、データベース・レベルの設定またはセッション固有の設定に基 づいてテーブルに適用されるロギング設定をすべて上書きします。
- 参照整合性制約を含むテーブルの場合、alter table を使用してテーブルの ロギング・モードを minimal に変更できます。
- minimal のロギングが定義されているテーブルの間に参照整合性制約を作 成できません。たとえば、プライマリ・テーブルに minimal のロギングが 明示的に設定されている場合、テーブルからプライマリ・テーブルへの外 部参照整合性制約を作成すると、エラーが発生します。

## <span id="page-44-1"></span>最低限のロギング・モードでの複数文トランザクション

複数のバッチの DML 文が後に続く場合に、明示的な begin transaction で最低 限のロギング・モードの DML を使用するには、次のルールに従います。

• 複数文のトランザクション内で、ロギング・モードが完全または最低限の 複数のテーブルで操作する DML 文を使用できます。set dml\_logging コマ ンドを使用して、トランザクションの途中でロギング・モードを変換でき ますが、後続の DML 文に対する影響は同じトランザクションですでに実 行された DML 操作の内容に応じて変わります。トランザクションの開始 時にロギング・モードが full である場合は、次の SQL トランザクション が可能です。

```
begin tran
go
delete t1 where ...
go
set dml_logging minimal
go
insert t1 values ...
go
update t2 where ...
go
commit tran
go
```
delete t1 は完全なロギングで実行されますが、update t2 は最低限の ロギング・モードで実行されます。ロールバックの場合、更新は取り消さ れませんが、削除はロールバックされます。

- 複数文トランザクションのテーブルで full ロギングまたは minimal ロギン グを指定してコマンドを実行すると、同じテーブルに対する後続のコマン ドでは、セッションの dml\_logging 設定に関係なく同じロギング (full また は minimal) を使用する必要があります。上記の例では、insert t1 は full ロ ギングで実行されています。これは、先行する delete on t1 が full ロギン グで実行されたためです。
- 逆に言うと、セッションのロギング・モードをデフォルトのモードにリ セットすると、テーブルが同じトランザクションで最低限のロギング・ モードで動作していた場合は、DML 文のロギングは再開されません。
- 同じトランザクション内のテーブルごとにロギング・モードが異なると、 トランザクションがロールバックされた場合に関連するテーブルの結果 に差異がでます。完全なロギングが指定されたテーブルの変更はロール バックされますが、最低限のロギングが指定されたテーブルはコミットさ れたままです。
- ロギング・モードの選択、およびストアド・プロシージャ内部の set dml logging コマンドの使用に関するルールは、複数文バッチのルールと 同じです。つまり、次のようになります。
	- プロシージャが明示的なトランザクションの外側で実行される場合は、 各文は個々のトランザクションとして実行されます。
	- プロシージャがトランザクションの内側で実行される場合は、上述の 同じルールが適用されます。
- トランザクションの内側でロギング・モードを変更した後で、同じトラン ザクション内で別のロギング・モードで動作していたテーブルから select を実行する場合は、特に制約はありません。delete t1 は完全なロギング・ モードで実行されますが、update t2 は最低限のロギング・モードで実行 されます。完全なロギング・モードで動作していたテーブル t1 のロギング・ モードが minimal になりましたが、この同じテーブルを読み込むために参 照してもエラーになりません。

```
begin tran
go
delete t1 where ...
go
set dml_logging minimal
go
update t2
where t2.c2 = (select c1 from t1 where ...)go
commit tran
go
```
# <span id="page-46-0"></span>ストアド・プロシージャと最低限のログを取る **DML**

セッション内の DML ロギング設定は、呼び出されたシステム・プロシージャ から継承されます。また、プロシージャ内で実行される set dml\_logging コマ ンドの動作設定はサブプロシージャに継承されます。プロシージャのスコープ を終了した後は、set export\_options が on である否かにかかわらず、親セッ ションまたは親プロシージャ内の dml\_logging 設定がリストアされます。

例 次の例は、これらのルールをどのように適用し、プロシージャ内のロギング・ モードにどのように影響するかを示します。

> 例 1 次の例では、プロシージャを実行するユーザはプロシージャ所有者でも あり、かつこのプロシージャの影響を受けるすべてのテーブルの所有者でもあ ります。

create procedure p1 as begin delete t1 where... set dml\_logging minimal update t2 where ... end go set dml logging default go exec p1 go /\* \*\* Exiting from the procedure restores the \*\* session's setting to what it was before \*\* calling the procedure, in this case, the \*\* logging mode will be back to DEFAULT  $**$  (i.e. FULL). \*/ -- This will operate in logged mode now. delete t2 go

- 1 プロシージャ p1 での実行開始時のロギング・モードは full です。
- 2 delete t1 は完全なロギング・モードで実行され、その後でプロシージャ のセッション・レベルのロギング・モードは minimal に変更されます。
- 3 update t2 は最低限のロギング・モードで実行されます。
- 4 p1 を終了する際、コントロールが外部 SQL バッチを返すと、ロギング・ モード設定が full に戻ります。次の delete t2 は、完全なロギング・モード で実行されます。

例 2 次の例では、セッション・レベルのロギング・モードを minimal に設定 してプロシージャ p1 を実行します。delete t1 と update t2 は最低限のロギング・ モードで動作します。p1 が終了すると、次の delete t2 も最低限のロギング・ モードで動作します。ロギング・モードは p1 が呼び出される前のモードにリ ストアされるためです。

```
set dml_logging minimal
go
exec p1
go
-- This will operate in minimally logged mode.
delete t2
go
```
プロシージャ内の DML 文のロギング・モードは呼び出し側のセッションまた はプロシージャのセッション・レベル設定に左右されるため、プロシージャ本 文の先頭で目的のロギング・モードを明示的に選択することをおすすめします。 プロシージャの終了時にモードを default に戻すことができます。

```
create procedure p1 as
begin
    set dml_logging minimal
    delete t1 where ...
    update t2 where ...
    -- Optionally, reset upon exit
    set dml_logging default
end
go
```
ただし、プロシージャ内の DML 文を、ほとんどの場合シングルロギング・モー ド ( たとえば full) で実行するが、ときどき別のモード ( 最低限のロギング ) で 実行する必要がある場合は、プロシージャの本文にロギング・モードを含めず に、呼び出し側のプロシージャのセッション・レベル設定または isql セッショ ンでロギング DML 文を制御することをおすすめします。

例 3 DML ロギング設定が影響するのは、セッションのユーザが所有する テーブルだけです。これは、特定のテーブルについて最低限のログを取る DML を実行する必要のあるプロシージャに影響しますが、これらのプロシー ジャは、テーブルを所有しないユーザによって exec proc 特権を使用して実 行されます。

次の例では、Joe は、Mary が所有するテーブルに対して delete を実行するプ ロシージャ mary.delete\_proc を実行します。Joe は set コマンドを使用して 最低限のロギングを要求しますが、これを行うことで、プロシージャ内で Mary が所有するテーブルのロギング・モードが影響を受けます。

```
isql –Sservername –Umary –Pmaryspwd
create procedure mary.delete_proc as
begin
   delete mary. large table where ...
end
go
grant exec on mary.delete_proc to joe
go
isql –Sservername –Ujoe –Pjoespwd
-- User 'joe' executes the following SQL:
-set dml_logging MINIMAL
go
exec mary.delete_proc
go
```
例 4 Adaptive Server は、テーブルを所有しないユーザによってプロシージャ が実行されているとき、プロシージャ所有者である Mary が特定の文に対して 最低限のロギングを使用することを許可しません。プロシージャ内の set dml logging コマンドは、セッション所有者が所有するテーブルにのみ適用さ れます。

次の例では、最低限のロギングは delete\_mary.large\_table に適用されま せんが、ユーザの Joe がデフォルトのロギング設定でプロシージャを実行する ときに update joe.very\_large\_table に適用されます。

```
isql –Sservername –Umary –Pmaryspwd
create procedure mary.delete proc2 as
begin
    set dml_logging MINIMAL
   delete mary. large table where ...
    update joe.very large table where ...
end
go
grant exec on mary.delete_proc2 to joe
go
isql –Sservername –Ujoe –Pjoespwd
exec mary.delete_proc2
go
```
複数の所有者が所有しているテーブルに対して DML 文を実行するプロシー ジャでは、最低限のログを取る DML の実行対象テーブルは、プロシージャを 実行するユーザで決まります。特定のテーブルに対して最低限のログを取る DML を実行するプロシージャを実行できるのは、テーブル所有者または sa\_role のあるユーザだけです。

実行中のプロシージャや以前実行したプロシージャのキャッシュされたプラ ンを再コンパイルしても、プロシージャの本文に示される個々の DML コマン ドに対して実行時に選択されるロギング・モードには影響しません。テーブル のロギング・モードを変更する可能性のある set コマンドは、DML 文の実行 開始時に考慮されます。

## <span id="page-49-0"></span>トリガでの *set dml\_logging* の指定

テーブルに対する DML 操作にアクティブなトリガがある場合は、DML 文は 完全にログされます。トリガが作成され、テーブルのロギングが無効な場合は、 DML 文が完全なロギング・モードで動作することを示す警告メッセージが表 示されます。ただし、トリガは正常に作成されます。

トリガ内の DML 文のロギング・モードは、トリガを起動したユーザによって 異なります。トリガを起動したユーザが所有するテーブルは、最低限のロギ ング・モードで動作できます。トリガを起動したユーザが所有しないテーブル に対して実行される DML 文は、これらのテーブルに対して最低限のロギング を明示的に設定しないかぎり、完全なロギング・モードで実行されます。

ユーザの Mary が所有するオブジェクト m1 に対する削除トリガ delete\_trig\_m1 があるとします。このトリガは、Joe.j2 や Paul.p3 などの他のテーブルに対し ては最低限のロギング・モードで DML 文を実行します。Mary.m1 の delete 特 権がユーザの Sally に与えられています。

```
Create trigger Mary.delete trig m1 FOR DELETE
On Mary.m1
as
Begin
    Delete Mary.min logged table t3
    WHERE ...
    SET DML_LOGGING MINIMAL
    DELETE Paul.p3 WHERE ...
End
```
ユーザの Sally が Mary.m1 に対して delete 文を実行すると、トリガ Mary.delete\_trig\_m1 が起動して、Sally のために適切なテーブルの権限チェッ クが実行されます。Mary がトリガを所有しているため、Adaptive Server は delete Mary.min logged table t3 の権限チェックを実行しません。この テーブルでは DML 文は最低限のモードで実行されます ( このテーブルは、他の 方法で最低限のロギングに定義されています )。Sally には Paul.p3 の dml\_logging をオフにする権限がないため、set コマンドは暗黙的に有効になりません。 次の文 delete Paul.p3 where... は完全なロギング・モードで実行します。 ユーザの Mary がトリガを実行した場合、DML ロギングの動作は同じ ( 完全 なロギング ) です。

ただし、ユーザの Paul が Mary.m1 に対して外部 delete を実行すると、トリガ が起動して、トリガ本文の両方の文が最低限のロギング・モードで実行され ます。

トリガが起動したら、外部 DML 文の完全なログを取る必要があります。つま り、トリガ本文の同じ外部テーブルに対して最低限のログを取る DML を実行 しようとしても、無視されて、DML 文は完全にログされます。

ロギング・モードはビューに対して無効にできません。このため、現在ビュー に対して唯一サポートされている instead of トリガは、instead of トリガの指 定された DML 文をビューに対して実行する場合に、ビューが参照するベース・ テーブルのロギング・モードやセッション・レベルの設定に影響されません。 ただし、複数のテーブルに対する完全または最低限のロギング・モードの選択 に関するルール、トリガ本文内での set コマンドの使用に関するルール、およ びトランザクション・セマンティックのすべてが、instead of トリガ内の DML 文に適用されます。

### <span id="page-50-0"></span>遅延更新の使用

最低限のロギング操作に対応するテーブルに対してクエリ・オプティマイザが 遅延モード更新を選択した場合、該当する文の最低限のロギング設定は無効に なり、文は full ロギングの遅延モードで動作します。大量のトランザクション・ ロギングを使用して DML 文を遅延モードで生成するアプリケーションにとっ ては、最低限のロギングのメリットがありません。テーブルの複数文トランザ クションに対して遅延モードの操作を実行すると、このテーブルの後続のすべ ての DML 文は完全にログされます。

# <span id="page-51-0"></span>診断情報の取得

テーブルのロギング・モードの決定には多くのルールが関係しています。アプ リケーション開発者は、Adaptive Server が特定のテーブルに対して現在最低限 のログを取る DML コマンドを生成しているかどうか、また、スキーマのタイプ、 制約、セッションの設定などについて認識していることが必要です。

object\_attr は、セッション・レベル、テーブル・レベル、データベース・レベ ルの設定に応じて、テーブルの現在のロギング・モードを報告します。『リファ レンス・マニュアル:ビルディング・ブロック』を参照してください。

選択したロギング・モードが Adaptive Server によって上書きされたかどうか を判別するには、set print\_minlogged\_mode\_override を使用します。『リファ レンス・マニュアル:コマンド』を参照してください。

print\_minlogged\_mode\_override はトレース情報をセッション出力に生成し ます。参照整合性制約の存在、遅延モードの選択、影響を受けるテーブルの 名前、影響を及ぼす規則の説明などの規則によって、テーブルの最低限のロ グを取るモードが上書きされる文についてレポートします。このスイッチを サーバ全体で有効にして、アプリケーション全体から診断出力を取得します。 この出力は print\_output\_to\_log スイッチを使用してエラー・ログにリダイレ クトします。

# 第 4 章 インメモリ・データベースのパフォーマ ンスとチューニング

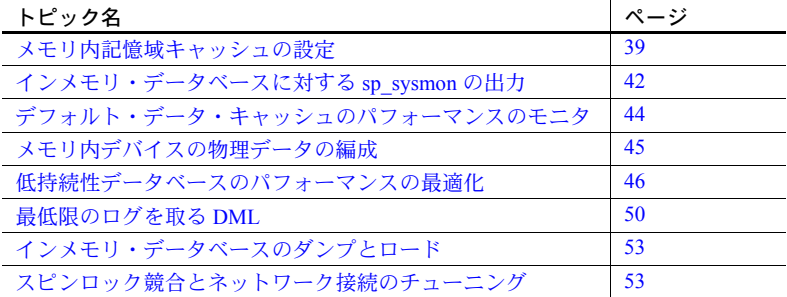

この章では、sp\_sysmon の結果、モニタ・カウンタ、Backup Server など、 インメモリ・データベースおよびリラックス持続性データベースのパ フォーマンスとチューニングの特徴について説明します。

## <span id="page-52-0"></span>メモリ内記憶域キャッシュの設定

Adaptive Server は、名前付きキャッシュおよびバインドを使用するあらゆ るタイプのデータベースについて、さまざまなデータベース設定および キャッシュの設定をサポートします。キャッシュをサイズ変更またはバイ ンドするときは、次の点を考慮してください。

- 大容量のディスク常駐型データベースを小さな名前付きキャッシュ にバインドする。これは標準の Adaptive Server 設定で、データベース の内容の一部のみがキャッシュにバインドされます。作業負荷によっ ては、通常のキャッシュ置換方式によって、かなりのデータベース・ ページがリサイクルされます。
- データベース・サイズと同じくらいのキャッシュ・サイズを作成し、 キャッシュされるページのリサイクルを減らす。ただし作業負荷に よっては、ディスクへの書き込みが増える場合があります。

インメモリ・データベース・ユーザーズ・ガイド **39**

• テンポラリ・データベース全体をホストできる十分な大きさの名前付き キャッシュにテンポラリ・データベース全体をバインドする。サーバがテ ンポラリ・データベースに適用するデフォルトの最適化 ( および delayed commit などの方法 ) を使用すると、完全にキャッシュされるテンポラリ・ データベースのパフォーマンスを飛躍的に向上できます。

### キャッシュ・レイアウト

名前付きキャッシュにバインドされたリラックス持続性データベースとその オブジェクトでは、通常のキャッシュと同じレイアウトが使用されます。

キャッシュにバインドされたオブジェクトのアクセス・パターンは、通常の キャッシュのレイアウトを示します。Adaptive Server は、厳密な LRU キャッ シュ置換方法を使用して、最も長い間使用されていない (LRU) バッファとペー ジのペアを置換用に選択します。Adaptive Server は、ディスクに常駐している 名前付きキャッシュにバインドされたオブジェクトのページ(データベース、 テーブル、およびインデックス ID で識別 ) が要求されると、これらをキャッ シュにロードします。これらのオブジェクトは、置換用として Adaptive Server によって選択されるまでキャッシュに残ります。Adaptive Server は、LRU 方法 または MRU ( 最も最近に使用された ) 方法が使用されているかに応じて、空き バッファのアベイラビリティに準拠するか、または置換可能なバッファに準拠 して、このページが読み込まれるキャッシュ内の場所を特定します。Adaptive Server がページをメモリに保持するために使用するバッファは一定ではなく、 バッファ・キャッシュ内のバッファの場所もこのキャッシュ設定で変わること があります。

メモリ内記憶域キャッシュを使用するデータベースはキャッシュにバインド され、このデータベース内のすべてのオブジェクトとそのインデックスは同じ キャッシュを使用します。データベース全体がキャッシュでホストされます。 データベース内のすべてのページ (割り付け済みおよび未割り付けの両方を含 む ) がハッシュされるため、キャッシュ内のページ検索では要求されたページ が必ず検出されます。ページは順番に配置され (図 [4-1](#page-54-0) を参照)、すべてのペー ジがキャッシュ内に常駐するため、バッファとページのペアの位置は変わりま せん。

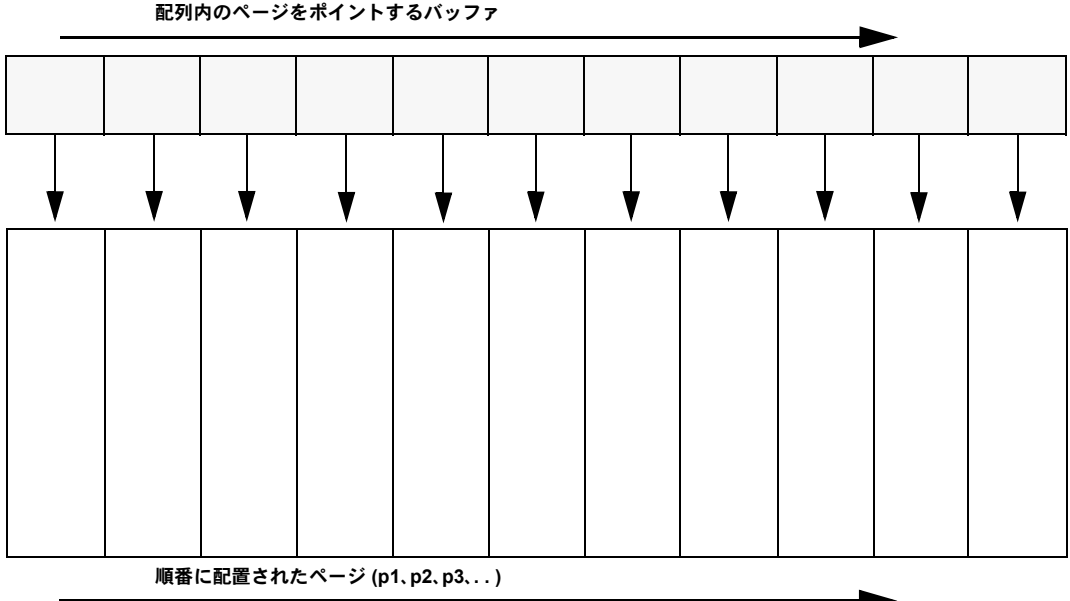

<span id="page-54-0"></span>図 *4-1:* インメモリ・データベースに順番に配置されるページ

メモリ内記憶域キャッシュはデフォルト・プールのみをサポートします。デフォ ルト・プールは、ページの論理読み込み / 書き込みにサーバ・ページ・サイズ を使用します。メモリ内記憶域キャッシュでは、ディスクから大容量 I/O を実 行する場合に使用する、大容量のバッファ・プールは不要です。実行時の I/O パフォーマンスを上げてページ検索中のキャッシュ・ミスを減らす非同期プリ フェッチは、メモリ内記憶域キャッシュでサポートされていません。

データをディスクに格納しないため、メモリ内記憶域キャッシュでは、次のこ とは不要です。

- 置換方式 ( 置換方式は各キャッシュで none に定義されています )。キャッ シュ内のページ位置は変わりません。
- I/O サポート。つまり、ウォッシュ領域および大容量のプールはサポート されていません。
- バッファ置換の実行。プライベート・バッファでは、デフォルトのデータ・ キャッシュが使用される場合があります。
- バッファの動的なハッシュ。データベースの作成時に、すべてのページは ハッシュ・テーブルにロードされてハッシュされます。alter database を 使用してデータベースのサイズを増やす場合は、実行時にインメモリ・ データベースでバッファのハッシュが必要になる場合があります。
- 非同期プリフェッチの実行。すべてのページがキャッシュ・メモリに常駐 するためです。

キャッシュ・パーティションはメモリ内記憶域キャッシュでサポートされて おり、インメモリ・データベース内のページのサブセットをパーティションに 分配することでシングル・スピンロックの競合を減らします。パーティション では、各サブセットは別々のスピンロックにより制御されます。

# <span id="page-55-0"></span>インメモリ・データベースに対する **sp\_sysmon** の出力

インメモリ・データベースのパフォーマンスをモニタするには、インメモリ・ データベースに対して sp\_sysmon を実行します。

インメモリ・データベースの Cache Hits の値は常に 100%、Cash Misses の値は 常に 0 であることが必要です。

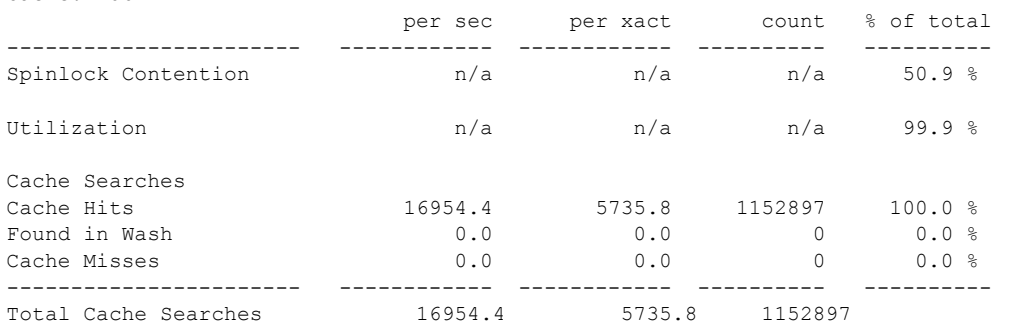

メモリ内キャッシュには、次に示すようなウォッシュ領域はありません。

Buffer Wash Behavior Statistics Not Available - No Buffers Entered Wash Section Yet

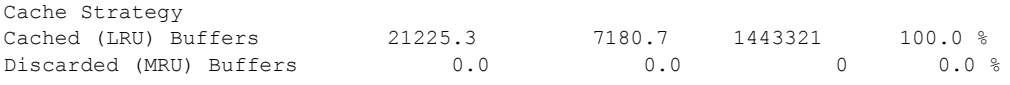

『パフォーマンス&チューニング・シリーズ:sp\_sysmon による Adaptive Server の監視』を参照してください。

Cache:imdb

次に示す sp\_sysmon のセクションは、メモリ内記憶域キャッシュに適用され ません。これはデータベース全体がキャッシュにバインドされ、すべてのデー タベース・ページがキャッシュ内に常駐するためです。

- Utilization ( 使用率 )
- Cache Hits ( キャッシュのヒット )
- Found in Wash ( ウォッシュ内での発見 )
- Cache Misses ( キャッシュのミス )
- Large I/O Usage ( 大容量 I/O の使用率 )
- Pool Turnover ( プールのターンオーバー )

インメモリ・データベースはバッファ・グラブを実行しないため、次のセク ションはインメモリ・データベースに適用されません。

- LRU Buffer Grab (LRU バッファの取り込み )
- Grabbed Dirty ( 取り込まれたダーティ・バッファ )
- Total Cache Turnover ( キャッシュのターンオーバの総数 )

インメモリ・データベースはウォッシュ領域を定義しないため、次のセクショ ンはインメモリ・データベースに適用されません。ディスクの読み取りと書き 込みは安定状態では発生しません。

- Buffer Wash Behavior ( バッファ・ウォッシュの動作 )
- Cache Strategy ( キャッシュ方法 )

インメモリ・データベースは大容量のプールを使用しないため、次のセクショ ンはインメモリ・データベースに適用されません。

- Large I/Os Performed ( 実行された大容量 I/O)
- Large I/Os Denied ( 拒否された大容量 I/O)
- Total Large I/O Requests ( 大容量 I/O 要求の総数 )
- Large I/O Detail ( 大容量 I/O の詳細 )

## <span id="page-57-0"></span>デフォルト・データ・キャッシュのパフォーマンスのモニタ

すべてのページはメモリ内記憶域キャッシュにハッシュされるため、ソート中 などに中間ページを保管するために少量のプライベート・バッファを必要とす るタスクは、デフォルトのデータ・キャッシュを使用します。バッファをソー トするために Adaptive Server でデフォルトのデータ・キャッシュを一時的に使 用しているかどうかを判別するには、buf\_imdb\_privatebuffer\_grab モニタ・ カウンタを使用します。

buf imdb privatebuffer grab buffer 0 244 510525

次のスクリプトは、すべてのモニタリング・グループからモニタ・カウンタを 収集します。最初にすべてのモニタ・カウントをクリアしてから、1 分間モニタ・ カウントのサンプルを収集して、そのモニタ間隔中に更新されたすべてのモ ニタ・カウントの値をレポートします。

To determine the current value for buf imdb privatebuffer grab, run:

```
dbcc monitor ('clear','all','on')
go
dbcc monitor ('sample','all','on')
go
waitfor delay "00:01:00"
go
dbcc monitor ('sample','all','off')
go
dbcc monitor ('select','all','on')
go
select * from master.dbo.sysmonitors
where field name = 'buf imdb privatebuffer grab'
go
```
buf imdb privatebuffer qrab の値は、中間ソート用のテンポラリ・バッファを 必要とし、インメモリ・データベースのテーブルに対して実行されるクエリの デフォルト・データ・キャッシュのバッファ使用率を示します。デフォルト・ データ・キャッシュのサイズに準拠して buf imdb\_privatebuffer\_grab の値を 評価します。

- 取り込まれるバッファの数がデフォルト・データ・キャッシュのサイズと 比べて非常に少ない場合、インメモリ・データベースのテーブルに対して 実行されるクエリでのテンポラリ・バッファの使用率は大きくありません。
- 取り込まれるバッファの数がデフォルト・データ・キャッシュ内のかなり の数のバッファに相当する場合、デフォルト・データ・キャッシュでイン メモリ・データベースに対して実行されるクエリで使用するバッファの負 荷が大きいことを示します。一般にこのような現象が発生するのは、デフォ ルト・データ・キャッシュが非常に小さい場合 ( デフォルト・サイズが 8MB など ) だけです。

少ない容量のデフォルト・データ・キャッシュを使用すると、デフォルト・ データ・キャッシュを使用する他のアプリケーションのパフォーマンスに 影響することがあります。インメモリ・データベースを使用するテンポラ リ・バッファの要求と、同じキャッシュを使用する他の同時実行性アプリ ケーションの要求の両方を満たすように、デフォルト・データ・キャッ シュのサイズを増やしてください。

『パフォーマンス&チューニング・シリーズ : sp\_sysmon による Adaptive Server の監視』の「第2章 sp\_sysmon を利用したパフォーマンスのモニタリ ング」を参照してください。

## <span id="page-58-0"></span>メモリ内デバイスの物理データの編成

インメモリ・データベースは I/O を使用しないため、物理データの配置を編成 する際にデバイス I/O の特性 (I/O デバイスの速度など ) を考慮する必要があり ません。頻繁にアクセスされるインデックス・ページを高速デバイスに配置し たり、使用度の低いオブジェクトのページ (text ページや image ページなど ) を 低速度のデバイスに配置するといった問題について考慮する必要がありません。 ただし、インメモリ・データベースではディスク I/O に起因するその他のボト ルネックがなくなることで、スピンロックやラッチの競合などの別のボトル ネックの発生率が高くなる可能性があります。

メモリ内デバイスの物理データを編成するときは、次のことを考慮します。

- ラッチ競合を減らすために、独立したデータとログ・デバイスを使用する ( ログとデータが混在しないようにインメモリ・データベースを設定する )。
- ログによる領域消費を制御するために、別個のログ・デバイスを使用する。
- オブジェクトによる領域の使用を制限するために、デバイスはセグメント 単位で編成する。
- ページ割り付けの競合を減らすために、異なるデバイスにバインドされた セグメントを使用する。

## <span id="page-59-0"></span>低持続性データベースのパフォーマンスの最適化

低持続性データベースの持続性は no\_recovery と at\_shutdown に設定されて います。低持続性データベースはリカバリされないため、次のようなパフォー マンス上のメリットがあります。

• 低持続性データベースは、位置決めの解除によるユーザ・ログ・キャッ シュ (ULC) をフラッシュしないため、トランザクションの多いシステム ではトランザクション・スループットが増加します。

2 つのトランザクションが同じデータロー・ロックを更新しようとすると ULC の位置決めの解除が発生します。これにより、2 番目のトランザク ションはデータ・ページを使用する前にログ・レコードを最初のトランザ クションの ULC から syslogs にフラッシュします。syslogs への UCL フ ラッシュが増えるとログの競合も増えるため、トランザクションの多いシ ステムでのトランザクション・スループットに悪影響を及ぼします。

sp\_sysmon の出力の Transaction Management ( トランザクション管理 ) セ クションは、ULC Flushes to Xact Log、by Unipin、および by Single Log Record ( すべてのアクションは位置決めの解除に関連付けられている ) の値が、 低持続性データベースでは完全な持続性データベースよりも際立って低 いことを示します。これにより、トランザクションの多いシステムでのト ランザクション・スループットが増加します。次に示す低持続性データ ベースの sp\_sysmon の出力は、ULC が位置決めの解除からフラッシュさ れなかったことを示します。

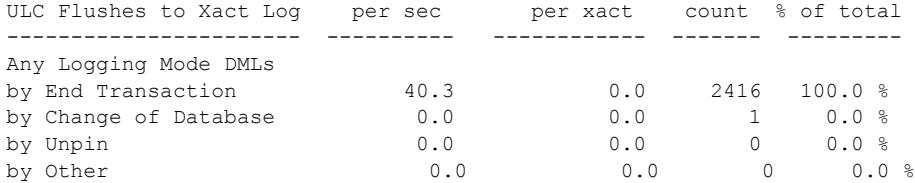

低持続性データベースではトランザクションがディスクに書き込まれな いため、commit の実行中にトランザクション・ログのフラッシュが実行 されません。

通常、トランザクション・ログのフラッシュはリラックス持続性データ ベースには不要です。リラックス持続性データベースは再起動時にリカバ リされないため、コミットされたトランザクションの確実なレコードを必 要としません。通常、Adaptive Server はトランザクションの完了時にトラ ンザクション・ログをフラッシュしますが、リラックス持続性データベー スの場合はバッファ・ウォッシュ時にこれを行います。

sp\_sysmon の出力の Device Activity Detail ( デバイス・アクティビティの 詳細)セクションは、リラックス持続性データベースのログ・デバイスに 対する書き込み数を示します。次に示すのは、ディスク常駐型バージョン 15.0.3 のデータベースに対する sp\_sysmon の出力です。

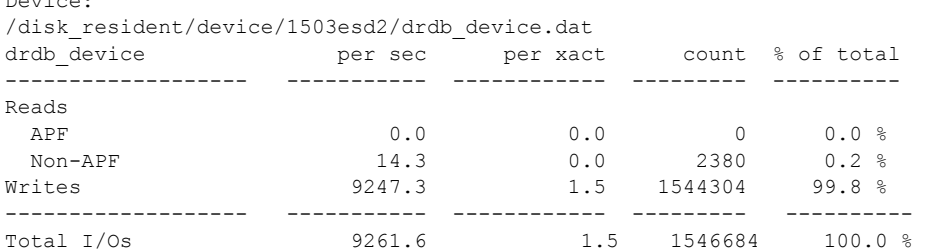

次に、Adaptive Server バージョン 15.5 のリラックス持続性データベースに 対する同じ出力を示します。これはリラックス持続性データベースである ため、書き込みはディスク常駐型データベースの書き込みの約 23% です。

```
Device:
```
Device:

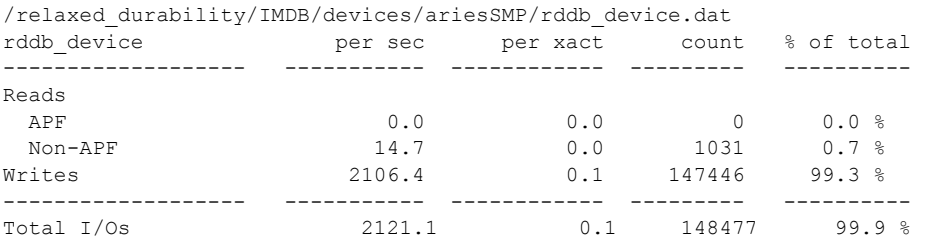

• 低持続性データベースは、UCL に含まれるログ・トランザクションのロ グを取りません。各トランザクションのすべてのログ・レコードが UCL に含まれており、コミット後の処理でトランザクションにログ・レコード が不要な場合、Adaptive Server はトランザクションのコミット時に低持続 性データベースのトランザクションに関するログ・レコードを破棄します。

ログ・レコードを転送する必要がないため、ログの競合が減り、これによ りトランザクションの多いシステムでのスループットが増えます。一般に、 大量のトランザクションではコミット時にすべてのログ・レコードを ULC に含めることができないため、ULC へのトランザクションのロギン グは小さなトランザクションが適しています。ULC に格納しきれないレ コードのログが取られる大量のトランザクションでは、ULC が満杯に なった時点で ULC を syslogs にフラッシュする必要があります。

sp\_sysmon の Transaction Management ( トランザクション管理 ) セクショ ンの ULC Flushes to Xact Log と by Full ULC の値は、ULC が満杯になった ため Adaptive Server が ULC をフラッシュしているかどうかを示します。

これらの値が大きい場合、ULC はコミット時にトランザクションをすべ て含めることができず、ログ・レコードは破棄できないため、トランザク ションのログを ULC に取らないことにより、Adaptive Server のパフォー マンスが改善されることはありません。user log cache size 設定パラメー タのサイズを増やしてから sp\_sysmon を再実行して、ULC Flushes to Xact Log の値が小さくなったことを確認してください。小さな値は、ULC を syslogs にフラッシュする必要がないことを示します。

コミット時に ULC に小さなトランザクションが含まれている場合も ULC のフラッシュが発生します。これは、コミット後の作業を実行するために、 これらのログ・レコードが Adaptive Server に必要なためです。たとえば、 コミット後の作業が必要なトランザクションの場合、データベース内の領 域の割り付けを解除するトランザクションで ULC のフラッシュが発生 します。

- 低持続性データベースは、一部のログを取る変更をディスクにフラッシュ しません。つまり、対応するログ・レコードは実行された変更を完全に反 映しないため、Adaptive Server は完全な持続性のデータ・ページをディス クに時々フラッシュする必要があります。以下は、その例です。
	- クラスタード・インデックスが指定されたテーブル用に分割されたイ ンデックス・ページまたはデータ・ページ
	- ソート
	- writetext コマンド
	- 高速 bcp
	- テーブルのロック・スキームを変更するための alter table
	- テーブルの分割スキームまたはテーブルのスキームを変更するため の alter table
	- 完全なテーブルの reorg rebuild
	- alter table...unparition

インメモリ・データベースはディスクを使用しないため、データ・ページ をディスクにフラッシュする必要がありません。リラックス持続性データ ベースはデータベース・リカバリが不要なため、データ・ページをディス クにフラッシュしません。データ・ページをディスクにフラッシュしない ため、ディスク I/O の回数が多い場合 ( たとえば、sort オペレーションの 最後に変更ページがディスクにフラッシュされる場合など) のパフォーマ ンスを飛躍的に改善できます。

低持続性データベースのその他の改善として、持続性に直接関係しない内部機 能の向上があります。これらの管理は不要です。

- データベース・タイムスタンプの更新 ( トランザクションの多いデータ ベースで頻繁に実行されるオペレーション ) の改善
- データオンリー・ロック・テーブルのインデックス・スキャンを使用した 削除の改善
- 非ユニーク・インデックスを持つデータオンリー・ロック・テーブルへの バルク挿入の改善

これらの改善は、create database または alter database を使用して、持続性 が明示的に no\_recovery に設定されたテンポラリ・データベースにも当てはま ります。ただし、持続性が暗黙的に no\_recovery に設定されたテンポラリ・ データベースには当てはまりません。

### チェックポイント間隔のチューニング

recovery interval in minutes 設定パラメータは、リカバリ時間の長さを決定す るだけでなく、Adaptive Server がデータベースに対してチェックポイントを実 行する間隔も決定します。Adaptive Server はインメモリ・データベースに対し てチェックポイントを実行しませんが、リラックス持続性データベースに対し てはチェックポイントを実行して、変更されたすべてのバッファを recovery interval in minutes に従ってディスクからフラッシュします。

バッファ・ウォッシングのプレッシャーを軽減して、置換可能なバッファを維 持するには、recovery interval in minutes を使用します。

recovery interval in minutes の値が小さいほど、Adaptive Server は頻繁にチェッ クポイントを実行して、変更されたすべてのバッファをウォッシュします。た だし、バッファ・ウォッシュの実行によりもたらされるメリットと Adaptive Server がチェックポイントを実行する場合に発生するディスク I/O の数を考慮 して、双方のバランスを取ることが必要です。

recovery interval in minutes に高い値を設定する場合は、チェックポイントの 回数が減ることでディスク I/O の数が少なくなるというメリットと、バッファ の要求が「ダーティ」になり、バッファ・ウォッシュの実行時の使用が遅れる 可能性の間のバランスを考慮する必要があります。

recovery interval in minutes は、すべてのデータベースでサーバワイドに適用 されるため、変更が完全な持続性データベースに与える影響を評価した後でパ ラメータを変更してください。サーバがクラッシュした後、重大なリカバリの 必要な完全な持続性データベースが少なくとも 1 つある場合は、このデータ ベースをタイミングよくリカバリできるために必要な値 (一般にはデフォルト 値の 5) をそのまま使用してください。完全な持続性データベースにほとんど 影響しない変更 ( サーバに障害が発生した後でリカバリがほとんど不要な変更 ) では、デフォルト値の 5 分よりも長いリカバリ間隔 ( たとえば 30 分 ) から始 めます。変更後、sp\_sysmon の Data Cache Management ( データ・キャッシュ 管理 ) セクションで Buffers Grabbed Dirt の値またはキャッシュごとの情報を確 認します。Buffer Grabbed Dirty の値が大きい場合は、recovery interval in minutes の値を小さくします。

完全な持続性データベースの動作に影響を与えずに、チェックポイントがリ ラックス持続性データベースに対して実行するディスクへの I/O の回数を減 らすには ( リカバリ間隔の値に関わらず )、リラックス持続性データベースの no chkpt on recovery データベース・オプションを true に設定します。上記の 方法を使用して Buffers Grabbed Dirty の値を評価し、チェックポイントを無効 にしても再利用可能なバッファのアベイラビリティに悪影響を及ぼさないこ とを確認します。

# <span id="page-63-0"></span>最低限のログを取る **DML**

最低限のログを取る DML の間、insert、update、delete、および低速 bcp-in コ マンドは最低限のロギングで実行されるか、またはログを取られません。内部 エラーやユーザ発行のロールバックなどにより文が失敗した場合、すでに作業 が完了した部分はコミットされたまま残りますが、ロールバックされません。 ただし、最低限のログを取る DML が設定されている場合、Adaptive Server は 変更されたテーブルの論理的な一貫性を維持する必要があります ( たとえば、 データ・ローの挿入をロールバックした場合は、関連するインデックス・ロー をロールバックする必要があります )。この一貫性を確保するために、最低限 のログを取る DML のコマンドは、基本単位オペレーションの名前付きサブコ マンドに分割されます。これらのサブコマンドはすべて、インデックスとテキ スト、イメージ、ローに含まれていないカラムなど、単一ローの変更を実行す るために必要なデータ変更です。サブコマンド・レベルでの論理的な一貫性を 維持するために、Adaptive Server は最低限のログを取る DML のコマンドのロ グをユーザ・ログ・キャッシュ (ULC) に取ります。サブコマンドが完了すると、 Adaptive Server はサブコマンドのログ・レコードを UCL から破棄します。ULC を syslogs にフラッシュする必要はありません。

すべてのサブコマンドのログ・レコードを ULC に格納しきれない場合、 Adaptive Server はログ・レコードを破棄できます。一般にこのような現象が発 生するのは、DML の影響を受けるデータ・ローが非常に大きい場合、または テーブルに多くのインデックスが含まれている場合です。Adaptive Server は ULC を破棄できない場合、ULC のログ・レコードを syslogs にフラッシュし ます。これにより、次のようなことが起こります。

- 処理量の多いシステムのログ競合が増える
- トランザクション・スループットが妨げられる
- 必要なログ領域が増えるため、最低限のログを取る DML を使用すること で得られるメリットが相殺される

ULC がほとんどのサブコマンドのログ・レコードを十分に格納できる大きさ であることを確認します。ULC はデフォルトのサーバ・ページ・サイズの 2 倍 の大きさにすることをおすすめします。

```
declare @ulc_size int
select @ulc_size = @@maxpagesize * 2
exec sp configure "user log cache size", @ulc size
```
持続性が明示的に設定されているメモリ内テンポラリ・データベースまたはリ ラックス持続性テンポラリ・データベースでは、サーバの論理ページ・サイズ の 2 倍の大きさでセッション tempdb 固有の ULC を作成することにより、最低 限のロギングの効率を上げ、ULC から syslogs へのフラッシュを回避します。

```
declare @ulc_size int
select @ulc size = @@maxpagesize * 2
exec sp_configure "session tempdb log cache size", @ulc_size
```
一般にこれらのスクリプトは、1 つのサブコマンドのすべての変更をメモリ内 全体に格納するようにサイズ指定された ULC を設定するため、同時 DML の パフォーマンスが飛躍的に改善されます。

ULC のサイズを変更するには、Adaptive Server を再起動する必要があります。

最低限のロギングが効率的であるかどうかを判断するには、sp\_sysmon の出 力の Transaction Management ( トランザクション管理 ) セクションで確認します。

次の例では、Adaptive Server はサブコマンドで再生されたほとんどのログ・レ コードを破棄しているため、最低限のログを取る DML が効率的であることを 示します。

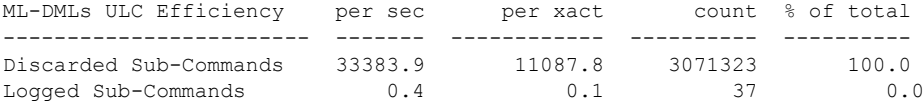

Transaction Detail ( トランザクションの詳細 ) セクションは、指定されたサンプ ルについて、完全なロギング・モードで実行した DML コマンドと最低限のロ ギング・モードで実行した DML コマンドの概要を示します。次の出力では、 Adaptive Server はデータオンリー・ロック・テーブルに対して、ほとんどすべ ての挿入を最低限のロギング・モードで実行しました。

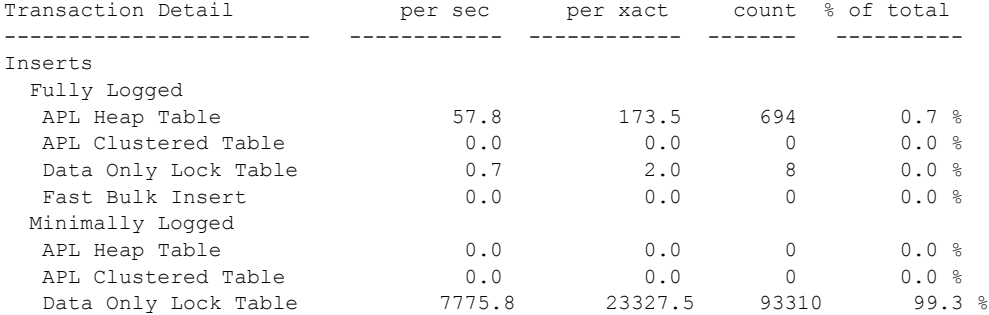

Transaction management ( トランザクション管理 ) セクションは、Adaptive Server がサブコマンドのログを破棄するのではなく、それらのログをどのような方法 で取るかに関する詳細情報を示します。次の出力は、ULC がトランザクション・ ログをフラッシュする原因となるイベントを、完全なロギングと最低限のログ を取る DML に分けて ULC のフラッシュを示します。Minimally Logged DMLs (最低限のログを取る DML) セクションでは、ほとんど同量のフラッシュが Full ULC と By End of Sub-Command により発生しました。

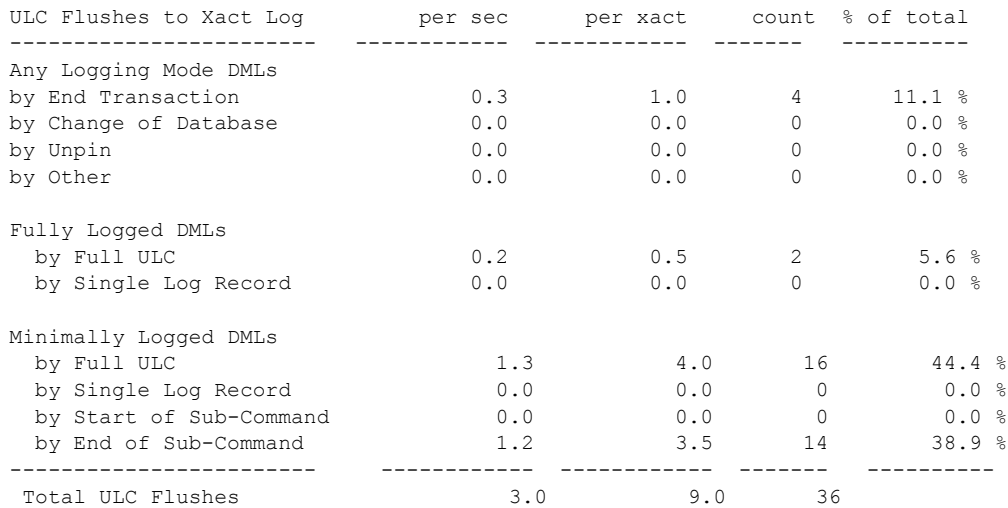

Minimally Logged DMLs ( 最低限のログを取る DML) で、ULC Flushes to Xact Log の by Full ULC の count カラムの値が、影響を受けるローの数と比較して 高い場合は、user log cache 設定パラメータまたは session tempdb log cache size 設定パラメータの値を大きくします。

次の出力は、最低限のログを取るコマンドの ULC オペレーションの効率を示 します。ほとんどすべてのロギング・アクティビティが ULC に格納されて、 syslogs へのフラッシュはほとんどないため、最低限のロギングで発生するロ ギング・オーバーヘッドはわずかです。

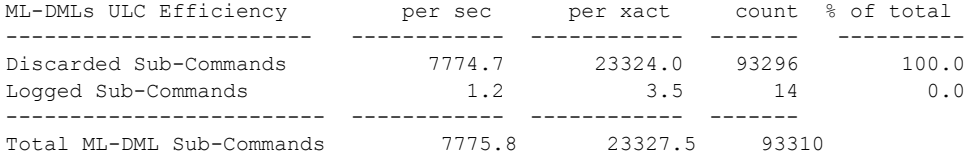

## <span id="page-66-0"></span>インメモリ・データベースのダンプとロード

リラックス持続性データベースをダンプおよびロードする方法は、完全な持続 性データベースと同じです。Backup Server は、リラックス持続性データベー スのダンプ中はディスクベースのデータベース・デバイスから直接読み取りを 行い、ロード中はダンプ・アーカイブからページをコピーして、これらのデバ イスに直接書き込みを行います。リラックス持続性データベースのダンプおよ びロードのパフォーマンスは、ストライプ・デバイスを使用して改善できます。

インメモリ・データベースはディスク・デバイスを使用しないため、Backup Server はダンプ中に Adaptive Server の共有メモリから直接ページを読み取り、 アーカイブ・メディアに書き込みます。ロード中、Backup Server はアーカイ ブ・メディア ( テープなど ) からページを読み取り、メモリ内記憶域キャッ シュのページにデータを直接書き込みます。インメモリ・データベースはサー バのページの読み込みおよび書き込みにディスク I/O を使用しないため、一般 に、ダンプおよびロードのパフォーマンスは、同じ仕様のディスクベースの データベースよりインメモリ・データベースの方が優れています。

dump コマンドおよび load コマンドの実行中、Backup Server はストライプご とに 1 つの CT ライブラリ接続を Adaptive Server に対して開き、Adaptive Server の共有メモリからデータベース・ページを直接読み取るための通信チャネルを 作成します。

Backup Server は Adaptive Server の共有メモリからページを直接読み取ってい る間も、Adaptive Server で同時に行われているアクティブなタスクと直接同期 します。load database リカバリをサポートするために、dump オペレーショ ンの実行中、Adaptive Server は[「低持続性データベースのパフォーマンスの最](#page-59-0) 適化」(46 [ページ](#page-59-0) ) で説明した方法を無効にします。これにより、dump database コマンド実行中のトランザクション・アクティビティのパフォーマンスが低減 する場合があります。

# <span id="page-66-1"></span>スピンロック競合とネットワーク接続のチューニング

インメモリ・データベースはディスク I/O を使用しないため、遅延時間および 競合の問題はディスク常駐型データベースに比べて少なくなります。ただし、 作業負荷の大きな環境では、インメモリ・データベースはスピンロック競合と メモリ内アクセスの問題が発生する場合があります。

キャッシュのスピンロック競合 - 作業負荷の大きな環境では、メモリ内 キャッシュのボトルネックになる可能性があります。キャッシュ・パー ティションの数を 64 以上に増やすことを検討してください。キャッシュ・ パーティションの数を増やすために必要な追加のメモリ・リソースはごく わずかで、キャッシュ・マネージャのスピンロック競合を減らすことでパ フォーマンスが改善されます。

インメモリ・データベース・ユーザーズ・ガイド **53**

• オブジェクト・マネージャのスピンロック競合 - アプリケーションが少 数のオブジェクトに頻繁にアクセスする場合は、メタデータ構造のスピン ロック競合が見られる場合があります。このスピンロック競合は sp\_sysmon でレポートされます。

dbcc tune 'des\_bind' を使用して、頻繁にアクセスされるオブジェクトの 記述子をバインドすると、これらの記述子が取り除かれることはありませ ん。頻繁に使用されるいくつかのオブジェクトの記述子をバインドするこ とで、全体のメタデータ・スピンロック競合を大幅に減らし、パフォーマ ンスを改善できます。

### ロック・マネージャ・ハッシュテーブルのスピンロック率の競合の改善

インメモリ・データベースのスループットにより、ロック・マネージャ・ハッ シュテーブルのスピンロック率の競合が発生する場合があります。テーブル・ ロック・ハッシュテーブル、およびページ/ロー・ロック・ハッシュテーブル のスピンロックが、競合に大きく影響することがあります。

sp\_sysmon の Lock Management (ロック管理) セクションは、ハッシュテーブ ルのハッシュ・バケットを制御するスピンロックの競合率を示します。

Lock Management ---------------

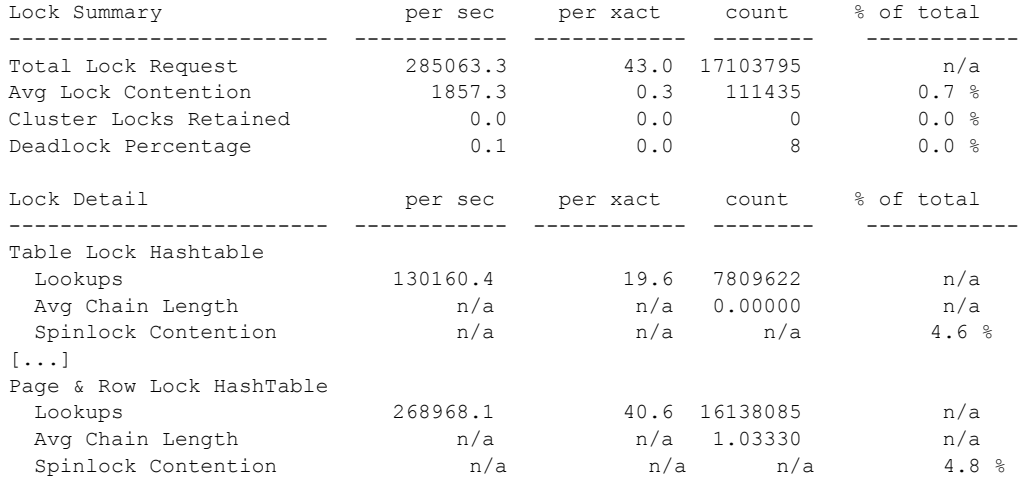

一般に、この競合が 4% を上回る場合は、ハッシュ・バケットに対するスピン ロックの割合を減らします。1 つのスピンロックで制御するハッシュ・バケッ ト数を管理する設定オプションのデフォルト値は、次のようになります。

- lock table spinlock ratio ( デフォルト値 20) は、Table Lock Hashtable ( テー ブル・ロック・ハッシュテーブル ) セクションの出力に影響します。
- lock spinlock ratio ( デフォルト値 85) は、Page & Row Lock Hashtable ( ペー ジ/ロー・ロック・ハッシュテーブル)セクションの出力のスピンロック 競合に影響します。

スピンロック競合が著しい場合は、lock table spinlock ratio および lock spinlock ratio の値を減らすと、実行時パフォーマンスを改善できます。少ないハッ シュ・バケットを制御しているスピンロックのメモリ・オーバーヘッドを追加 しても大きな差はありません。まず、設定パラメータの値を半分に減らします。 スピンロックの競合が極端な場合 (10% を超える場合 ) は、該当する設定オプ ションを非常に小さな値 ( たとえば 3 ~ 5) にまで減らすと、スピンロック・ オーバーヘッドのパフォーマンスのボトルネックを取り除くことができる場 合があります。

### ネットワーク接続数の決定

デフォルトでは、Adaptive Server が使用するネットワーク・リスナは 1 つで、 任意のエンジンで実行できます。Adaptive Server が接続要求を受け取ると、接続 を受け入れるエンジンがその接続のネットワーク・エンジンになります。また、 対応するタスクがネットワーク I/O を実行する場合は、このエンジンにマイグ レートする必要があります。

多くのクライアント接続が同時に行われると、Adaptive Server は接続要求の間 でリスナをスケジュールできずに (タイムスライスの不足によりスケジュール できない場合を除く )、すべての接続を 1 つのエンジンに受け入れることがあ ります。この場合、対応するあらゆるタスクはこのエンジン上で実行してネッ トワーク I/O を実行する必要があるため、このエンジンがボトルネックになり ます。Adaptive Server がネットワーク I/O をどのように分配しているかを特定 するには、Network I/O Management ( ネットワーク I/O 管理 ) セクションの sp\_sysmon を使用します。次の例では、Adaptive Server はネットワーク I/O を 均等に分配していません。Engine 2 がネットワーク I/O の 88% 以上を使用して いるのに対して、他のエンジンはほとんど 0% に近い使用率です。

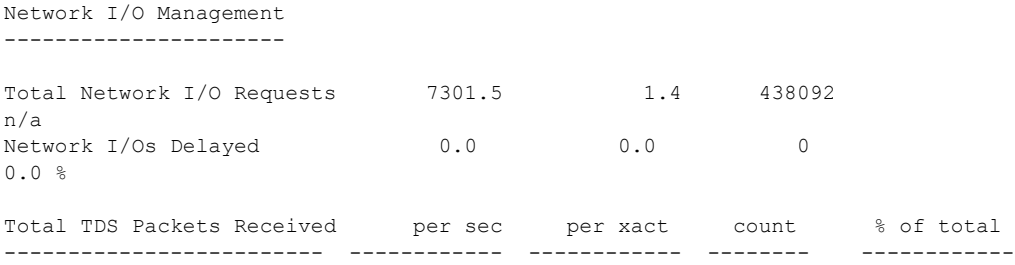

インメモリ・データベース・ユーザーズ・ガイド **55**

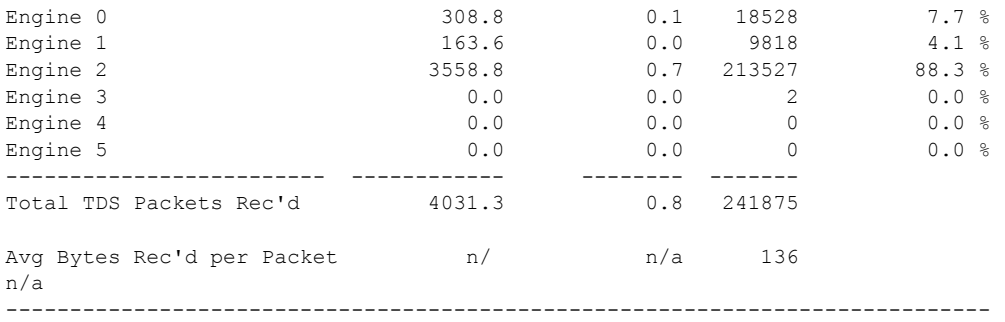

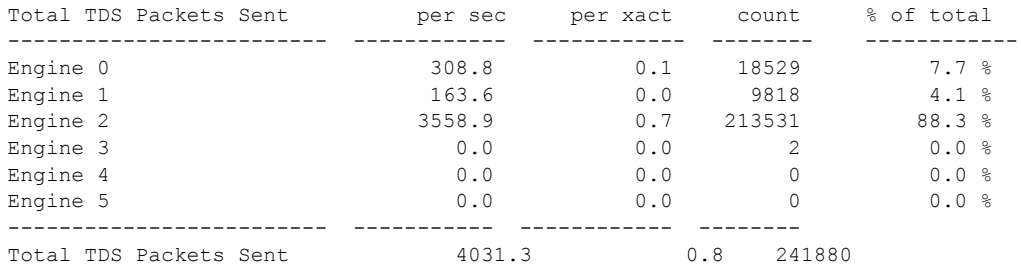

不均衡なネットワーク I/O 使用率を解決するには、複数のネットワーク・リス ナを使用して、異なるエンジン ( 通常は 1 つのエンジンに 1 つのリスナ ) をバ インドします。各ネットワーク・リスナにバインドするクライアントの数を決 定するには、各リスナがほぼ同じ数の接続を受け入れるようにクライアント接 続を分けます。たとえば、ネットワーク・リスナが 6 つでクライアントが 60 ある場合は、クライアントを 10 台ずつのグループに分けて、各グループを 1 つのリスナに接続します。

ネットワーク・リスナを上記のように均等化した後の sp\_sysmon の出力は、 次のようになります。

Network I/O Management

----------------------

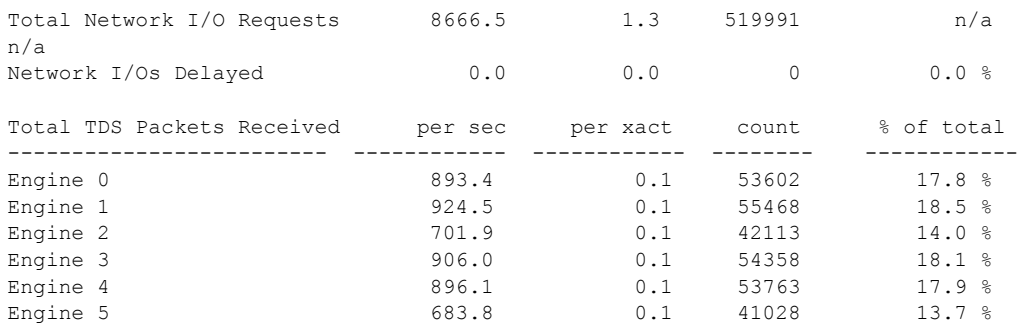

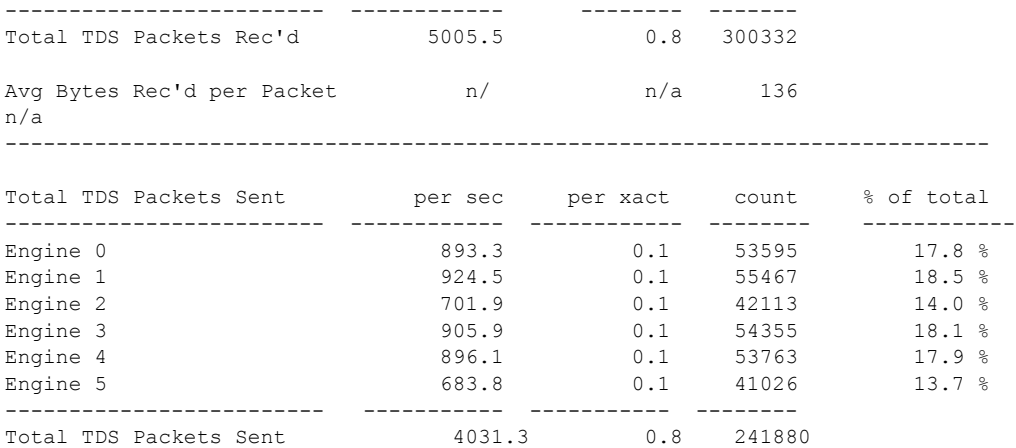

不均衡なネットワーク・リスナはインメモリ・データベースだけに限らず、 ディスク常駐型データベースでも発生します。ただし、メモリ内常駐型データ ベースはディスク I/O を使用しないため、一般にディスク常駐型データベース よりもスループットが向上します。スループットが向上し、ディスク I/O 遅延 時間がない場合、インメモリ・データベースではディスク常駐型データベース よりも多くの作業が実行されます。つまり、より多くのネットワーク I/O が実 行されるため、不均衡なネットワーク・リスナに負荷がかかることでボトル ネックの重大度が増すことになります。
# 索引

# 記号

 $($ (カッコ) [SQL](#page-10-0) 文内 xi , ( カンマ ) [SQL](#page-10-1) 文内 xi ::= (BNF 表記 ) [SQL](#page-10-2) 文内 xi  $[ ] ( 角カッコ )$ [SQL](#page-10-3) 文内 xi {} ( 中カッコ ) [SQL](#page-10-4) 文内 xi

# **A**

ACID [プロパティ](#page-14-0) 1 alter database [インメモリ・データベースのサイズの増加](#page-33-0) 20

# **B**

Backup Server [number of backup connections 21](#page-34-0) [バージョン](#page-33-1) 20 [Backus Naur Form \(BNF\)](#page-10-5) 表記 xi BNF [表記、](#page-10-5)SQL 文内 xi buf imdb privatebuffer qrap [モニタ・カウンタ](#page-57-0) 44

# **C**

create database...durabilty= [コマンド](#page-32-0) 19 create index [および最低限のロギング](#page-43-0) 30 create inmemory database [コマンド](#page-31-0) 18

#### **D**

```
 5
disk init
 インメモリ・データベースの作成 4
 デバイスの作成 17
DML ロギング
  10, 23
 29
コマンド 21
および最低限のロギング 30
```
## **M**

master [データベース、ロギング・モードの変更](#page-37-0) 24 max memory [設定パラメータ、設定](#page-29-0) 16

# **R**

recovery interval in minutes [設定パラメータ](#page-62-0) 49 Replication Server[、インメモリ・データベースおよびリ](#page-16-0) ラックス持続性データベース 3

### **S**

```
sp_cacheconfig
 インメモリ・データベースの作成 4
 メモリ内記憶域キャッシュのサイズ変更 19
 16
システム・プロシージャ 22
sp_helpdb 
 テンプレート・データベースに関する情報の表示 9
sp_sysmon
 インメモリ・データベースの出力 42
 最低限のログを取る DML の出力 51
 ネットワーク I/O の出力 55
 メモリ内キャッシュのウォッシュ領域 42
 ログのフラッシュ 46
```
# **U**

```
ULC
 位置決めの解除 46
 最低限のログを取る DML 50
 最低限のログを取る DML のサイズ設定 50
 低持続性データベース 46
```
### い

```
インメモリ・データベース
 Replication Server での使用 3
 の出力 42
 オブジェクト定義の生成 5
 概要 1–13
 クラスタ・エディション 11
 サイズの増加 20
 削除 21
 作成 18
 障害 1
 制限 11
 ダンプ 53
 ダンプとロード 20
 デバイスの作成 4
 テンプレート・データベースでの作成 18
 テンプレート・データベースの使用 9
 複数データベースのトランザクション 8
 ホスト 5
 メモリ内記憶域キャッシュのサイズ変更 19
 メリット 2
 ロード 53
 論理デバイス上への作成 5
インメモリ・データベースとしてのシステム・
   データベース 18
インメモリ・データベースに対応するためのシステム・
   プロシージャの変更 13
```
# お

大文字と小文字の区別 [SQL xii](#page-11-0) [オブジェクト、キャッシュにバインドされた](#page-53-0) 40 [オブジェクト・マネージャのスピンロック競合](#page-66-1) 53

### か

```
角カッコ []
  SQL 文内 xi
角カッコ「角カッコ []」参照
カッコ ()
  SQL 文内 xi
カンマ()
  SQL 文 xi
```
### き

記号 [SQL](#page-10-6) 文内 xi 規則 [Transact-SQL](#page-10-6) の構文 xi [リファレンス・マニュアル](#page-10-7) xi [「構文」参照](#page-10-6) キャッシュ LRU [ポリシーと](#page-53-1) MRU ポリシー 40 [インメモリ・データベースのサイズ](#page-17-2) 4 [インメモリ・データベースの作成](#page-17-3) 4 [インメモリ・データベースのサポート](#page-17-4) 4 [インメモリ・データベースのホスト](#page-18-1) 5 [サイズ](#page-52-0) 39 作成 [15](#page-28-0) [スピンロック競合](#page-66-2) 53 [制限](#page-17-5) 4 [置換方式](#page-53-1) 40, [41](#page-54-0) [テンポラリ・データベースのバインド](#page-53-2) 40 [バインドの制限](#page-17-2) 4 [パフォーマンスに関するレイアウト](#page-53-1) 40 [メモリ内記憶域](#page-28-0) 15 [メモリ内記憶域キャッシュの設定](#page-52-0) 39 競合 [スピンロック競合のチューニング](#page-66-2) 53 [ラッチ競合の低減](#page-58-0) 45 [ログ競合](#page-63-0) 50 [ロック・マネージャ・ハッシュテーブルのスピン](#page-67-0) ロック率の改善 54 [巨大なページ](#page-28-1) 15

こ 構文規則、[Transact-SQL xi](#page-10-6) [コミットされたトランザクション](#page-15-1) 2

# さ

最低限のログを取る DML [ddl in tran](#page-43-1)  $\frac{\pi}{30}$  true 30 [sp\\_sysmon](#page-64-1) の出力 51 [参照整合性制約](#page-44-0) 31 [システム・テーブルの制約事項](#page-37-1) 24 [シングルユーザ・モード](#page-37-2) 24 [診断情報](#page-51-0) 38 [ストアド・プロシージャ](#page-46-0) 33 制限 [27](#page-40-0) [セッション・レベルのロギング](#page-39-0) 26 [遅延更新の使用](#page-50-0) 37 定義 [23](#page-36-1) [データベース・レベルのロギング](#page-37-3) 24 [テーブル・レベルのロギング](#page-38-0) 25 [同時トランザクションのロギング](#page-42-1) 29 [トランザクションの構文](#page-41-0) 28 トリガでの [set dml\\_logging](#page-49-0) の指定 36 [パフォーマンスの強化](#page-63-0) 50 [複数文のトランザクション](#page-44-1) 31 [ロギングのレベル](#page-36-1) 23 [最低限のログを取る](#page-50-0) DML での遅延更新 37 [最低限のログを取る](#page-37-1) DML のための select into 設定 24 削除 [インメモリ・データベース](#page-34-1) 21 [データベース](#page-22-2) 9 [参照整合性制約と最低限のログを取る](#page-44-0) DML 31

### し

持続性 ACID [プロパティ](#page-14-0) 1 [制限](#page-19-0) 6 [バインド](#page-20-0) 7 [複数データベースのトランザクション](#page-21-1) 8 [インメモリ・データベース用](#page-19-0) 6 [リラックス持続性データベース](#page-32-3) 19 [レベル](#page-14-0) 1, [6](#page-19-0) [レベルで実行できる操作](#page-19-1) 6 [シングルユーザ・モード](#page-37-0) 24

# す

[ストアド・プロシージャと最低限のログを取る](#page-46-0) DML 33 スピンロック競合 [チューニング](#page-66-2) 53

#### せ

セグメント [オブジェクトのバインド](#page-17-6) 4 セッション・レベルのロギング [alter table](#page-39-0) 構文  $26$ 最低限の DML [ロギングの設定](#page-39-1) 26 設定パラメータの変更 17 [設定ファイル、変更の確認](#page-29-1) 16

### そ

[属性、テンプレート・データベースへの適用](#page-22-2) 9

#### た

ダンプ [インメモリ・データベース](#page-33-2) 20, [53](#page-66-3) [持続性レベルにまたがる](#page-33-3) 20

## ち

チェックポイント [間隔のチューニング](#page-62-1) 49 [リラックス持続性データベース](#page-62-1) 49 [中カッコ](#page-10-4) {}、SQL 文内 xi

## て

[低持続性データベース](#page-59-2) 46, [46–](#page-59-1)[49](#page-62-2) UCL [のフラッシュ](#page-59-2) 46 [トランザクションのログ](#page-60-0) 47 [変更をディスクへフラッシュ](#page-61-0) 48 [ログのフラッシュ](#page-59-3) 46 [データ、メモリ内デバイスの編成](#page-58-0) 45

テーブル・レベルのロギング [create table](#page-38-1)  $\sharp \sharp \forall$  25 [select into](#page-38-2) 25 [最低限のロギングの設定](#page-38-0) 25 [トリガ](#page-38-2) 25 [ビュー](#page-38-1) 25 デバイス 作成 [17](#page-30-0) [メモリ内記憶域](#page-30-0) 17 テンプレート・データベース sp\_helpdb [9](#page-22-0) [再起動からのリカバリ](#page-22-3) 9 [属性の適用](#page-22-2) 9 [定義](#page-22-1) 9 [テンプレートからのインメモリ・データベースの](#page-31-0) 作成 18 テンポラリ・インメモリ・データベース 作成 [18](#page-31-1)

# と

[同時トランザクション](#page-42-1) 29 [トランザクション](#page-44-2) 31 [ダンプ](#page-33-3) 20 [複数のデータベースにまたがる](#page-21-1) 8 [トランザクションの構文](#page-41-0) 28 トランザクションのログ [低持続性データベース](#page-60-0) 47 トリガ [set dml\\_logging](#page-49-1) の指定 36

### な

名前付きキャッシュ [制限](#page-17-5) 4

# ね

ネットワーク接続 [数の決定](#page-68-1) 55 [ネットワーク・リスナ、ネットワーク接続](#page-68-1) 55

#### は

```
バインド
 キャッシュ 39
 テンポラリ・データベース 40
バッファ
 インメモリ・データベースのサポート 4
バッファ置換 41
パフォーマンス
 最適化 46
 メモリ内記憶域キャッシュの設定 39
```
### ひ

[非同期プリフェッチ](#page-54-0) 41

### ふ

複数文のトランザクション [最低限のログを取る](#page-44-1) DML 31 制限 [31](#page-44-2)

#### め

[メモリ内記憶域キャッシュ](#page-28-0) 15 [サイズ変更](#page-32-2) 19 削除 [19](#page-32-4) [パフォーマンスの設定](#page-52-1) 39 メモリ内記憶域デバイス 削除 [22](#page-35-0) メモリ内デバイス disk init [での作成](#page-30-2) 17 [作成](#page-17-1) 4 [セグメントのサポート](#page-17-1) 4 [セグメントのバインド](#page-17-6) 4 [データの編成](#page-58-0) 45 メモリ内テンポラリ・データベース guest [ユーザの追加](#page-31-2) 18

も

モニタ・カウンタ [インメモリ・データベース・カウンタの](#page-57-1) スクリプト 44 [テンポラリ・メモリ内のモニタ](#page-57-0) 44

# ら

[ラッチ競合、低減](#page-58-1) 45

### り

[リラックス持続性データベース](#page-15-1) 2, [3,](#page-16-1) [6](#page-19-0) [オブジェクト定義の生成](#page-18-3) 5 [クラスタ・エディション](#page-24-0) 11 作成 [19](#page-32-3) 制限 [11](#page-24-1) [チェックポイントの実行](#page-62-0) 49 [定義](#page-15-1) 2 [テンプレート・データベースの制限](#page-22-3) 9 [複数データベースのトランザクション](#page-21-0) 8

# ろ

ロード [インメモリ・データベース](#page-33-2) 20, [53](#page-66-0) [持続性レベルにまたがる](#page-33-3) 20 ロギング [セッション・レベル](#page-36-2) 23 [データベース・レベル](#page-36-1) 23 [テーブル・レベル](#page-36-2) 23 ログのフラッシュ [sp\\_sysmon](#page-59-0) の出力 46 [低持続性データベース](#page-59-3) 46 ロック・マネージャ・ハッシュテーブルのスピン ロック率 [競合の改善](#page-67-1) 54 論理デバイス [インメモリ・データベースの作成](#page-18-2) 5

索引